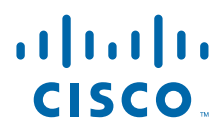

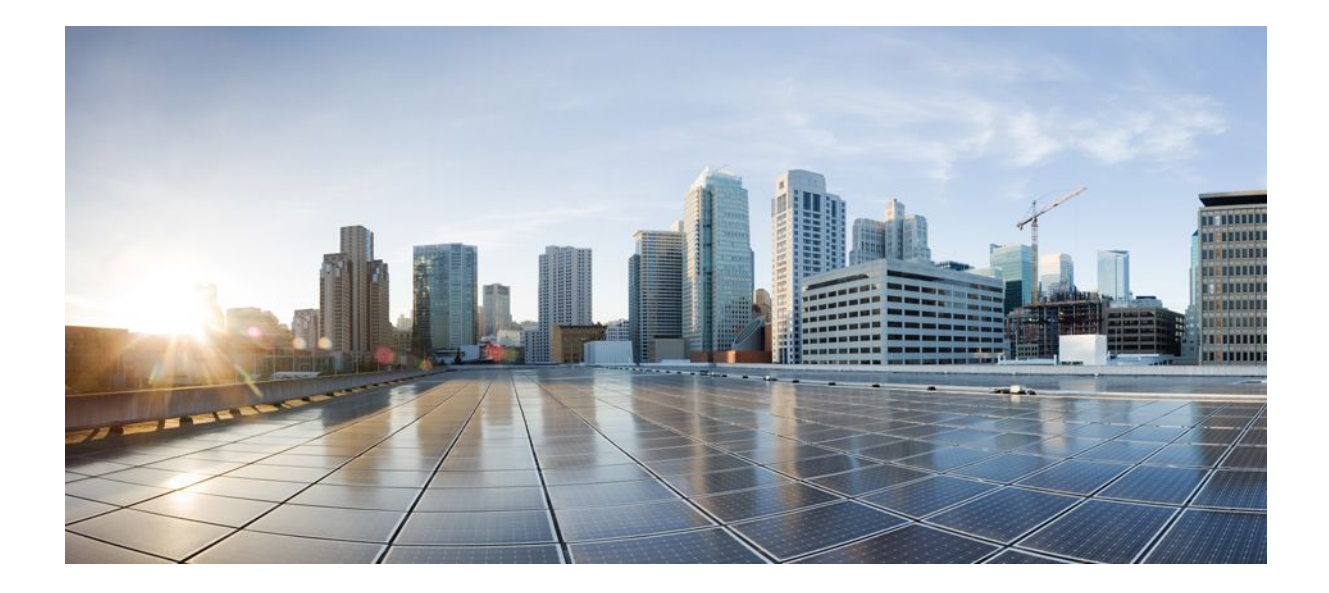

**HTTP Services Configuration Guide, Cisco IOS Release 12.2SR**

### **Americas Headquarters**

Cisco Systems, Inc. 170 West Tasman Drive San Jose, CA 95134-1706 USA http://www.cisco.com Tel: 408 526-4000 800 553-NETS (6387) Fax: 408 527-0883

THE SPECIFICATIONS AND INFORMATION REGARDING THE PRODUCTS IN THIS MANUAL ARE SUBJECT TO CHANGE WITHOUT NOTICE. ALL STATEMENTS, INFORMATION, AND RECOMMENDATIONS IN THIS MANUAL ARE BELIEVED TO BE ACCURATE BUT ARE PRESENTED WITHOUT WARRANTY OF ANY KIND, EXPRESS OR IMPLIED. USERS MUST TAKE FULL RESPONSIBILITY FOR THEIR APPLICATION OF ANY PRODUCTS.

THE SOFTWARE LICENSE AND LIMITED WARRANTY FOR THE ACCOMPANYING PRODUCT ARE SET FORTH IN THE INFORMATION PACKET THAT SHIPPED WITH THE PRODUCT AND ARE INCORPORATED HEREIN BY THIS REFERENCE. IF YOU ARE UNABLE TO LOCATE THE SOFTWARE LICENSE OR LIMITED WARRANTY, CONTACT YOUR CISCO REPRESENTATIVE FOR A COPY.

The Cisco implementation of TCP header compression is an adaptation of a program developed by the University of California, Berkeley (UCB) as part of UCB's public domain version of the UNIX operating system. All rights reserved. Copyright © 1981, Regents of the University of California.

NOTWITHSTANDING ANY OTHER WARRANTY HEREIN, ALL DOCUMENT FILES AND SOFTWARE OF THESE SUPPLIERS ARE PROVIDED "AS IS" WITH ALL FAULTS. CISCO AND THE ABOVE-NAMED SUPPLIERS DISCLAIM ALL WARRANTIES, EXPRESSED OR IMPLIED, INCLUDING, WITHOUT LIMITATION, THOSE OF MERCHANTABILITY, FITNESS FOR A PARTICULAR PURPOSE AND NONINFRINGEMENT OR ARISING FROM A COURSE OF DEALING, USAGE, OR TRADE PRACTICE.

IN NO EVENT SHALL CISCO OR ITS SUPPLIERS BE LIABLE FOR ANY INDIRECT, SPECIAL, CONSEQUENTIAL, OR INCIDENTAL DAMAGES, INCLUDING, WITHOUT LIMITATION, LOST PROFITS OR LOSS OR DAMAGE TO DATA ARISING OUT OF THE USE OR INABILITY TO USE THIS MANUAL, EVEN IF CISCO OR ITS SUPPLIERS HAVE BEEN ADVISED OF THE POSSIBILITY OF SUCH DAMAGES.

Cisco and the Cisco Logo are trademarks of Cisco Systems, Inc. and/or its affiliates in the U.S. and other countries. A listing of Cisco's trademarks can be found at [www.cisco.com/go/](http://www.cisco.com/go/trademarks) [trademarks](http://www.cisco.com/go/trademarks). Third party trademarks mentioned are the property of their respective owners. The use of the word partner does not imply a partnership relationship between Cisco and any other company. (1005R)

Any Internet Protocol (IP) addresses and phone numbers used in this document are not intended to be actual addresses and phone numbers. Any examples, command display output, network topology diagrams, and other figures included in the document are shown for illustrative purposes only. Any use of actual IP addresses or phone numbers in illustrative content is unintentional and coincidental.

© 2011 Cisco Systems, Inc. All rights reserved.

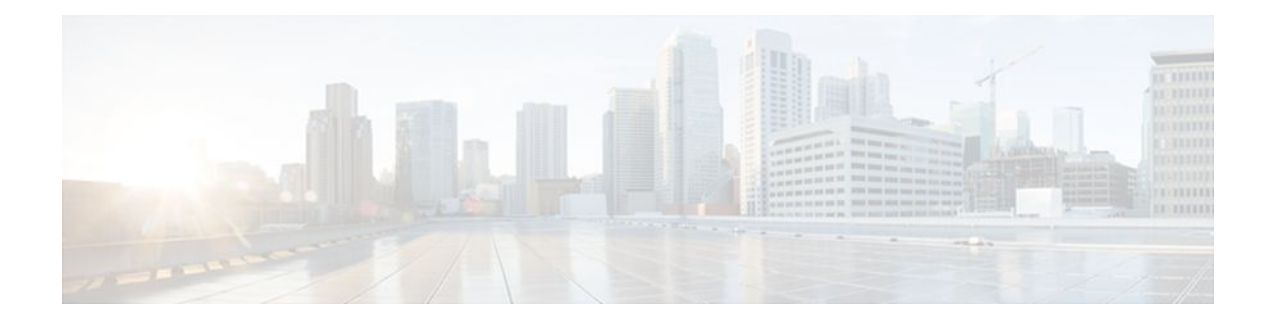

### **C O N T E N T S**

### **[HTTP 1.1 Web Server and Client](#page-4-0) 1**

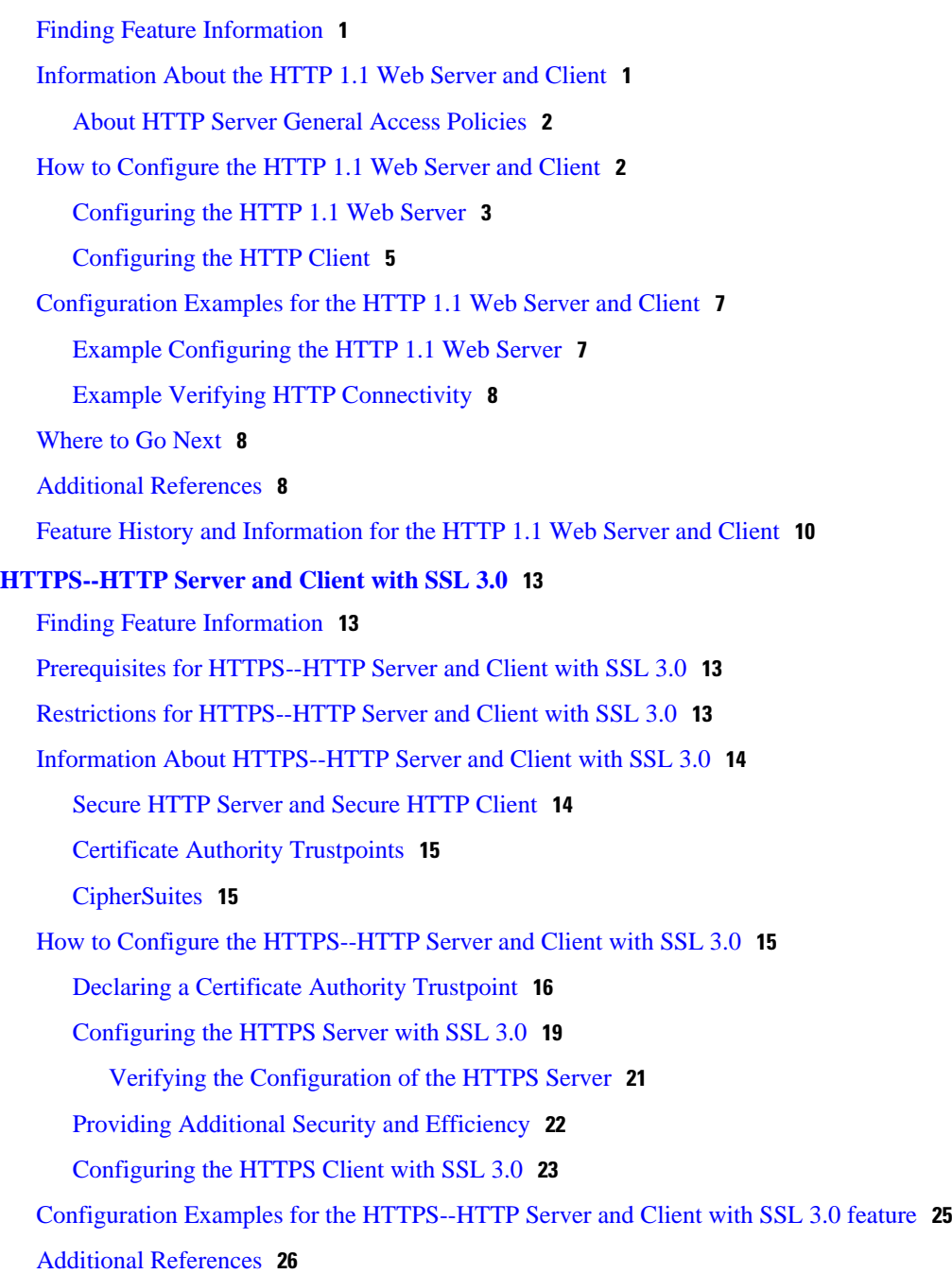

[Feature Information for HTTPS--HTTP Server and Client with SSL 3.0](#page-30-0) **27**

[Glossary](#page-31-0) **28**

#### **[HTTP Client API for Tcl IVR](#page-34-0) 31**

[Finding Feature Information](#page-34-0) **31**

[Prerequisites for HTTP Client API for Tcl IVR and New Cisco Voice Application Command-](#page-34-0)

Line Interface Structure **31**

[Restrictions for HTTP Client API for Tcl IVR and New Cisco Voice Application Command-](#page-35-0)

Line Interface Structure **32**

[Information About HTTP Client API for Tcl IVR and New Cisco Voice Application](#page-35-0)

Command-Line Interface Structure **32**

[HTTP API for Tcl IVR 2.0](#page-35-0) **32**

[Newly-Supported Tcl 8.3.4 Commands](#page-35-0) **32**

[New Cisco Voice Application Command-Line Interface Structure](#page-36-0) **33**

[Feature Information for HTTP Client API for Tcl IVR](#page-36-0) **33**

#### **[HTTP Inspection Engine](#page-38-0) 35**

[Finding Feature Information](#page-38-0) **35**

[Restrictions for HTTP Inspection Engine](#page-39-0) **36**

[Information About HTTP Inspection Engine](#page-39-0) **36**

[What Is a Security Policy](#page-39-0) **36**

[Cisco IOS HTTP Application Policy Overview](#page-39-0) **36**

[How to Define and Apply an HTTP Application Policy to a Firewall for Inspection](#page-39-0) **36**

[Defining an HTTP Application Policy](#page-40-0) **37**

[What to Do Next](#page-43-0) **40**

[Applying an HTTP Application Policy to a Firewall for Inspection](#page-44-0) **41**

[Troubleshooting Tips](#page-46-0) **43**

[Configuration Examples for Setting Up an HTTP Inspection Engine](#page-47-0) **44**

[Setting Up and Verifying an HTTP Inspection Engine Example](#page-47-0) **44**

[Additional References](#page-48-0) **45**

<span id="page-4-0"></span>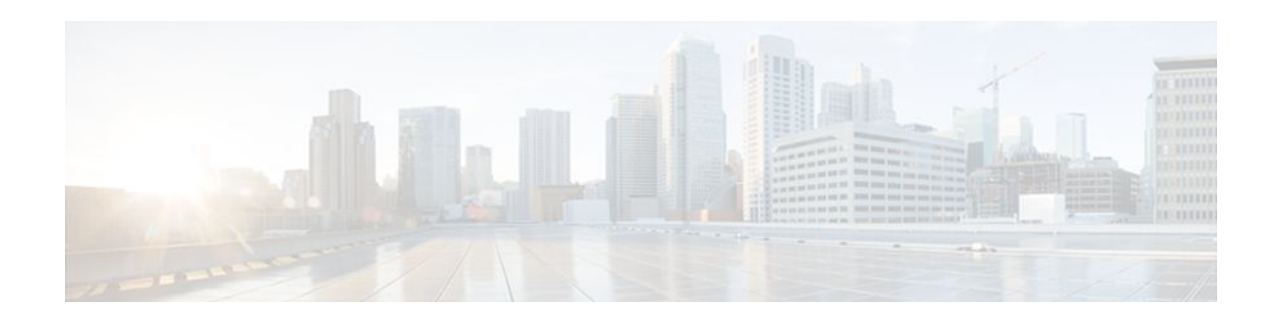

# **HTTP 1.1 Web Server and Client**

The HTTP 1.1 Web Server and Client feature provides a consistent interface for users and applications by implementing support for HTTP 1.1 in Cisco IOS software-based devices. When combined with the HTTPS feature, the HTTP 1.1 Web Server and Client feature provides a complete, secure solution for HTTP services between Cisco devices.

This module describes the concepts and tasks related to configuring the HTTP 1.1 Web Server and Client feature.

- Finding Feature Information, page 1
- Information About the HTTP 1.1 Web Server and Client, page 1
- [How to Configure the HTTP 1.1 Web Server and Client, page 2](#page-5-0)
- [Configuration Examples for the HTTP 1.1 Web Server and Client, page 7](#page-10-0)
- [Where to Go Next, page 8](#page-11-0)
- [Additional References, page 8](#page-11-0)
- [Feature History and Information for the HTTP 1.1 Web Server and Client, page 10](#page-13-0)

## **Finding Feature Information**

Your software release may not support all the features documented in this module. For the latest feature information and caveats, see the release notes for your platform and software release. To find information about the features documented in this module, and to see a list of the releases in which each feature is supported, see the Feature Information Table at the end of this document.

Use Cisco Feature Navigator to find information about platform support and Cisco software image support. To access Cisco Feature Navigator, go to [www.cisco.com/go/cfn.](http://www.cisco.com/go/cfn) An account on Cisco.com is not required.

# **Information About the HTTP 1.1 Web Server and Client**

This feature updates the Cisco implementation of HTTP from 1.0 to 1.1. The HTTP server allows features and applications, such as the Cisco web browser user interface, to be run on your routing device.

The Cisco implementation of HTTP 1.1 is backward-compatible with previous Cisco IOS releases. If you are currently using configurations that enable the HTTP server, no configuration changes are needed because all defaults remain the same.

The process of enabling and configuring the HTTP server also remains the same as in previous releases. Support for Server Side Includes (SSIs) and HTML forms has not changed. Additional configuration options, such as the **ip http timeout-policy** and **ip http max-connections** commands, have been added. <span id="page-5-0"></span>These options allow configurable resource limits for the HTTP server. If you do not use these optional commands, default policies are used.

Remote applications may require that you enable the HTTP server before using them. Applications that use the HTTP server include the following:

- The Cisco web browser user interface, which uses the Cisco IOS Homepage Server, HTTP-based EXEC Server, and HTTP IOS File System (IFS) Server.
- The VPN Device Manager (VDM) application, which uses the VDM Server and the XML Session Manager (XSM).
- The QoS Device Manager (QDM) application, which uses the QDM Server.
- IP Phone and Cisco IOS Telephony Service applications, which use the ITS Local Directory Search and IOS Telephony Server (ITS).

No Cisco applications use the HTTP Client in Cisco IOS Release 12.2(15)T.

• About HTTP Server General Access Policies, page 2

### **About HTTP Server General Access Policies**

The **ip http timeout-policy** command allows you to specify general access characteristics for the server by configuring a value for idle time, connection life, and request maximum. By adjusting these values, you can configure a general policy; for example, if you want to maximize throughput for HTTP connections, you should configure a policy that minimizes the connection overhead. You can configure this type of policy by specifying large values for the **life** and **request** options so that each connection stays open longer and more requests are processed for each connection.

Another example would be to configure a policy that minimizes the response time for new connections. You can configure this type of policy by specifying small values for the **life** and **request** options so that the connections are quickly released to serve new clients.

A throughput policy would be better for HTTP sessions with dedicated management applications because it would allow the application to send more requests before the connection is closed, while a response time policy would be better for interactive HTTP sessions because it would allow more people to connect to the server at the same time without having to wait for connections to become available.

In general, you should configure these options as appropriate for your environment. The value for the **idle** option should be balanced; it should be large enough so as to not cause an unwanted request or response timeout on the connection and small enough so as to not hold a connection open longer than necessary.

Access security policies for the HTTP server are configured using the following commands:

- **ip http authentication**—Allows only selective users to access the server.
- **ip http access-class**—Allows only selective IP hosts to access the server.
- **ip http accounting commands**—Specifies the command accounting method for HTTP server users.

## **How to Configure the HTTP 1.1 Web Server and Client**

- [Configuring the HTTP 1.1 Web Server,](#page-6-0) page 3
- [Configuring the HTTP Client,](#page-8-0) page 5

## <span id="page-6-0"></span>**Configuring the HTTP 1.1 Web Server**

Perform this task to enable the HTTP server and configure optional server characteristics. The HTTP server is disabled by default.

**Note** If you want to configure authentication (step 4), you must configure the authentication type before you begin configuring the HTTP 1.1 web server.

### **SUMMARY STEPS**

- **1. enable**
- **2. configure terminal**
- **3. ip http server**
- **4. ip http authentication** {**aaa** | **enable** | **local** | **tacacs**}
- **5. ip http accounting commands** *level* {**default** | *named-accounting-method-list*}
- **6. ip http port** *port-number*
- **7. ip http path** *url*
- **8. ip http access-class** *access-list-number*
- **9. ip http max-connections** *value*

**10.ip http timeout-policy idle** *seconds* **life** *seconds* **requests** *value*

#### **DETAILED STEPS**

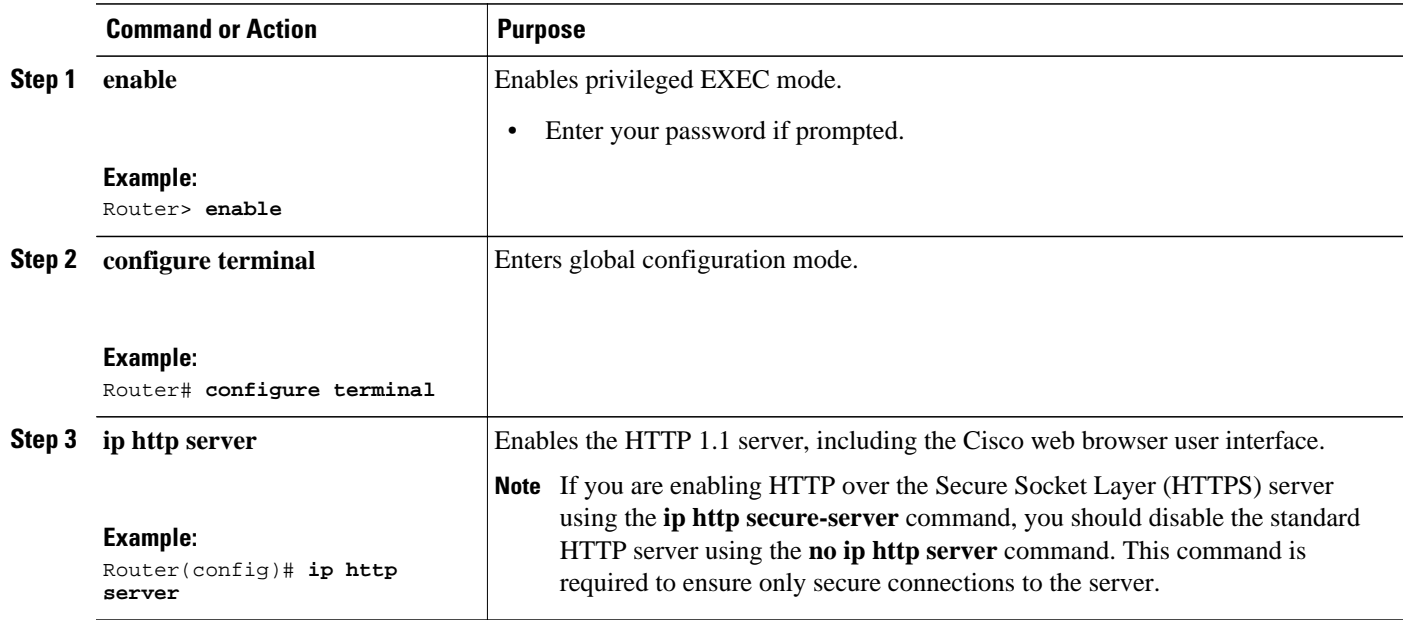

 $\overline{\phantom{a}}$ 

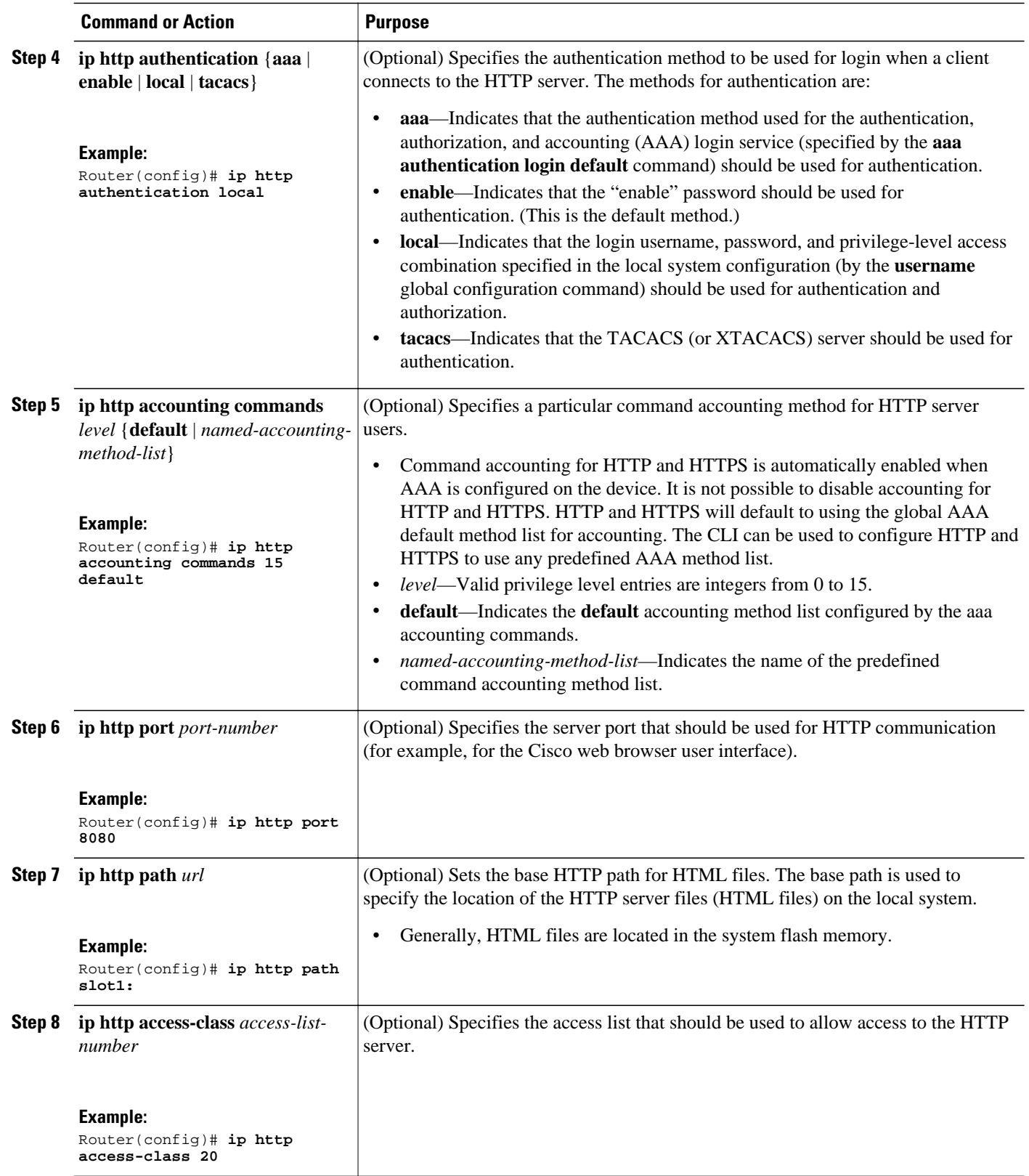

<span id="page-8-0"></span>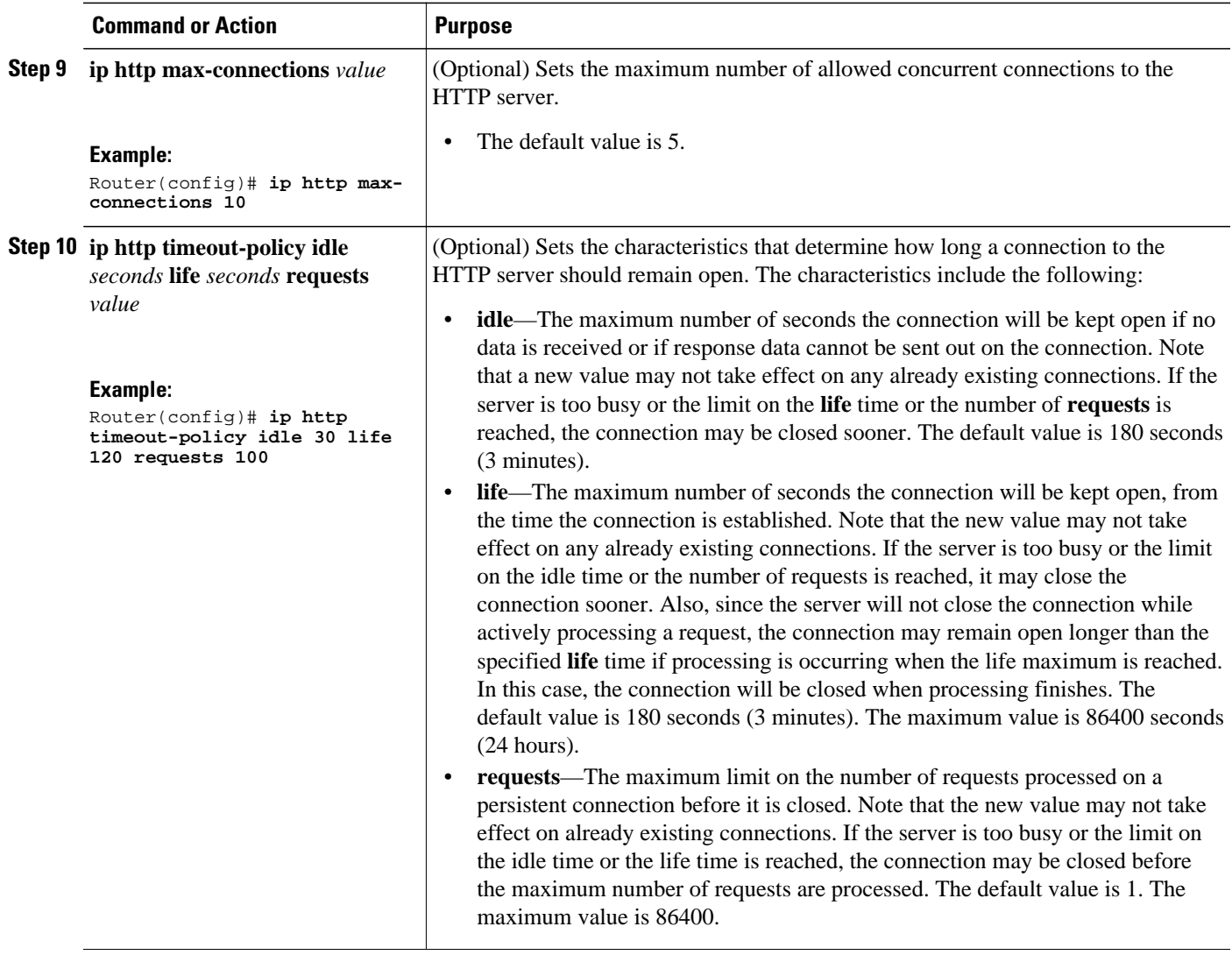

## **Configuring the HTTP Client**

Perform this task to enable the HTTP client and configure optional client characteristics.

The standard HTTP 1.1 client and the secure HTTP client are always enabled. No commands exist to disable the HTTP client. For information about configuring optional characteristics for the HTTPS client, see the *HTTPS-HTTP Server and Client with SSL 3.0* feature module.

#### **SUMMARY STEPS**

- **1. enable**
- **2. configure terminal**
- **3. ip http client cache** {**ager interval** *minutes* | **memory** {**file** *file-size-limit* | **pool** *pool-size-limit*}
- **4. ip http client connection** {**forceclose** | **idle timeout** *seconds* | **retry** *count* | **timeout** *seconds*}
- **5. ip http client password** *password*
- **6. ip http client proxy-server** *proxy-name* **proxy-port** *port-number*
- **7. ip http client response timeout** *seconds*
- **8. ip http client source-interface** *type number*
- **9. ip http client username** *username*

### **DETAILED STEPS**

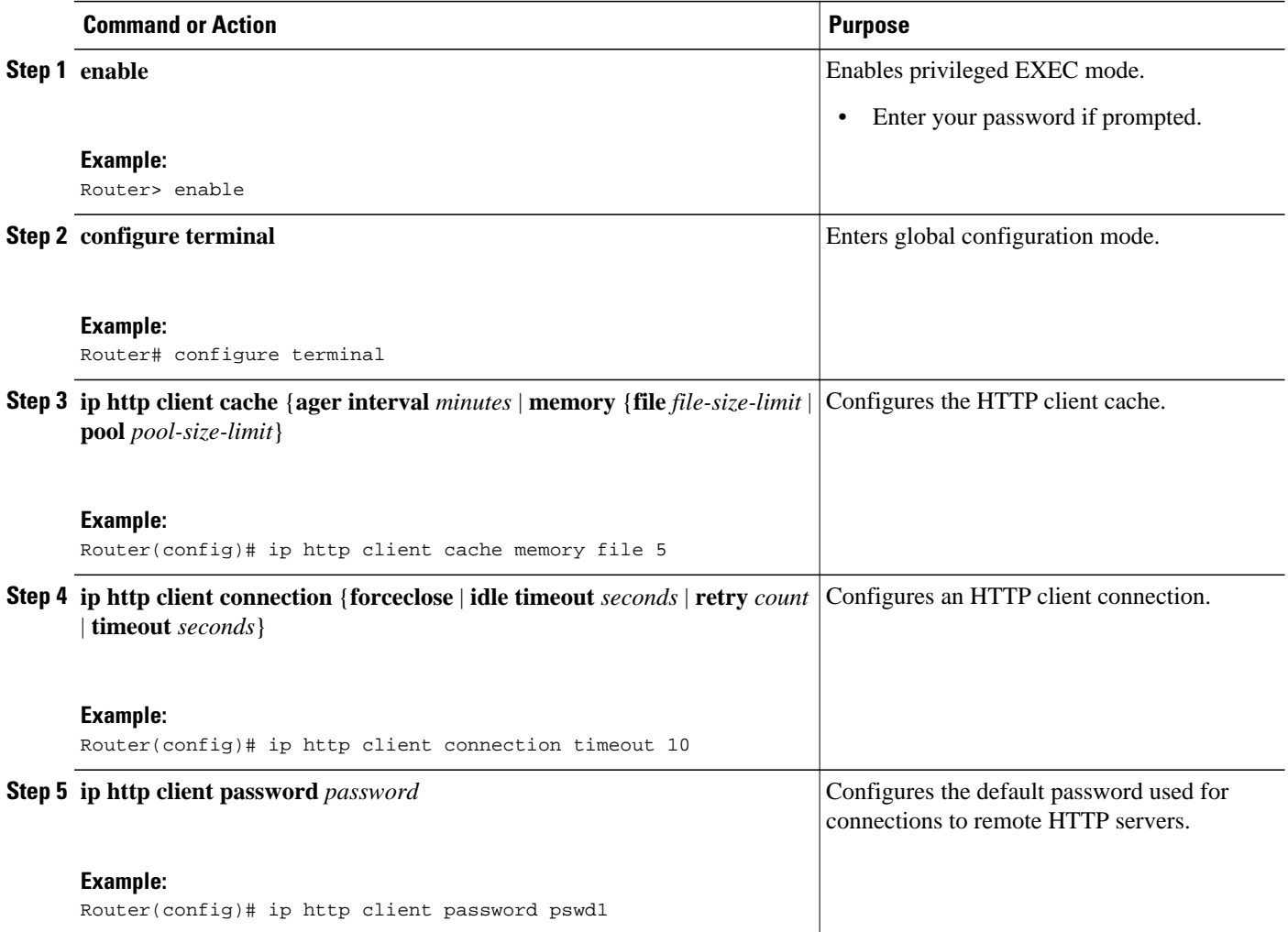

<span id="page-10-0"></span>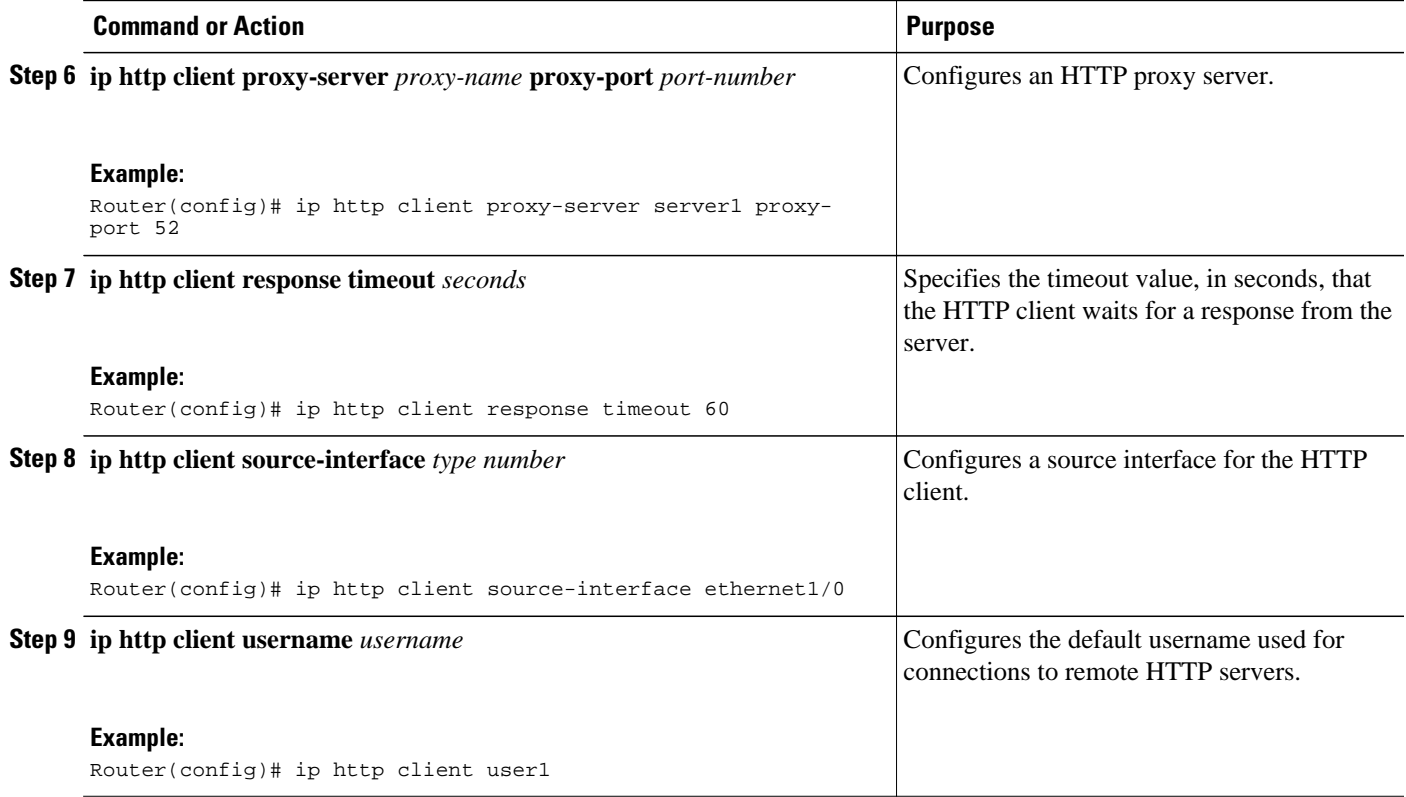

# **Configuration Examples for the HTTP 1.1 Web Server and Client**

- Example Configuring the HTTP 1.1 Web Server, page 7
- [Example Verifying HTTP Connectivity,](#page-11-0) page 8

### **Example Configuring the HTTP 1.1 Web Server**

The following example shows a typical configuration that enables the server and sets some characteristics:

ip http server ip http authentication aaa ip http accounting commands 15 default ip http path flash: ip access-list standard 20 permit 209.165.202.130 0.0.0.255 permit 209.165.201.1 0.0.255.255 permit 209.165.200.225 0.255.255.255 ! (Note: all other access implicitly denied) end ip http access-class 10 ip http max-connections 10 ip http accounting commands 1 oneacct

In the following example, a throughput timeout policy is applied. This configuration will allow each connection to be idle for a maximum of 30 seconds (approximately). Each connection will remain open (be

<span id="page-11-0"></span>"alive") until either the HTTP server has been processing requests for approximately 2 minutes (120 seconds) or until approximately 100 requests have been processed.

ip http timeout-policy idle 30 life 120 requests 100

In the following example, a Response Time timeout policy is applied. This configuration will allow each connection to be idle for a maximum of 30 seconds (approximately). Each connection will be closed as soon as the first request has been processed.

ip http timeout-policy idle 30 life 30 requests 1

### **Example Verifying HTTP Connectivity**

To verify remote connectivity to the HTTP server, enter the system IP address in a web browser, followed by a colon and the appropriate port number (80 is the default port number).

For example, if the system IP address is 209.165.202.129 and the port number is 8080, enter http:// 209.165.202.129:8080 as the URL in a web browser.

If HTTP authentication is configured, a login dialog box will appear. Enter the appropriate username and password. If the default login authentication method of "enable" is configured, you may leave the username field blank, and use the "enable" password to log in.

The system home page should appear in your browser.

## **Where to Go Next**

For information about secure HTTP connections using Secure Sockets Layer (SSL) 3.0, refer to the *HTTPS - HTTP with SSL 3.0* feature module.

## **Additional References**

#### **Related Documents**

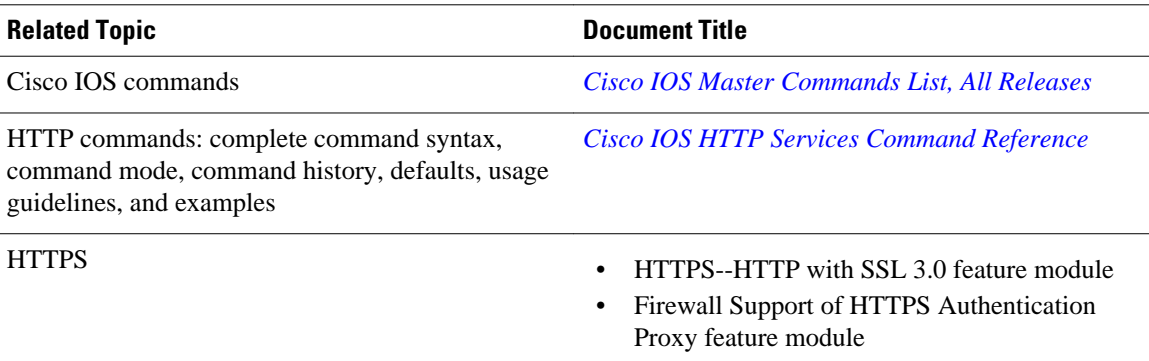

### **Standards and RFCs**

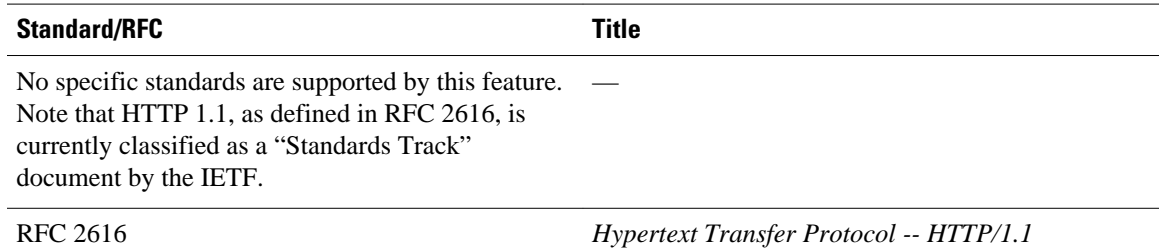

The Cisco implementation of the HTTP Version 1.1 supports a subset of elements defined in RFC 2616. Following is a list of supported RFC 2616 headers:

- Allow (Only GET, HEAD, and POST methods are supported)
- Authorization, WWW-Authenticate Basic authentication only
- Cache-control
- Chunked Transfer Encoding
- Connection close
- Content-Encoding
- Content-Language
- Content-Length
- Content-Type
- Date, Expires
- Location

### **MIBs**

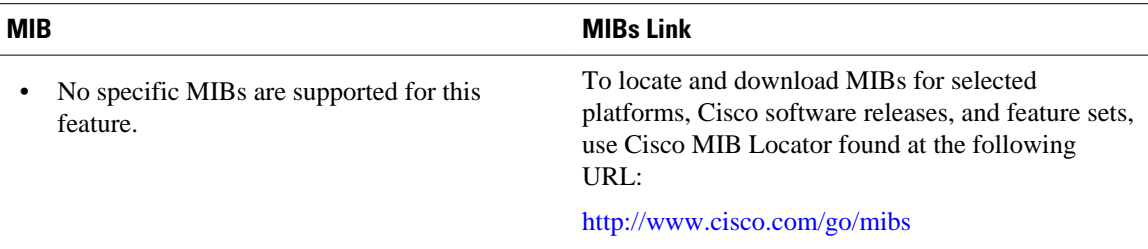

### **Technical Assistance**

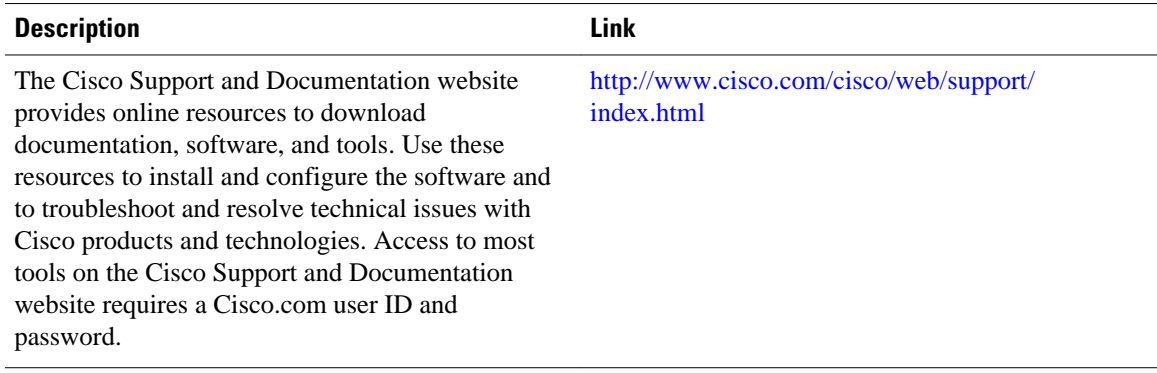

# <span id="page-13-0"></span>**Feature History and Information for the HTTP 1.1 Web Server and Client**

The following table provides release information about the feature or features described in this module. This table lists only the software release that introduced support for a given feature in a given software release train. Unless noted otherwise, subsequent releases of that software release train also support that feature.

Use Cisco Feature Navigator to find information about platform support and Cisco software image support. To access Cisco Feature Navigator, go to [www.cisco.com/go/cfn.](http://www.cisco.com/go/cfn) An account on Cisco.com is not required.

| <b>Feature Name</b>            | <b>Releases</b>                                                             | <b>Feature Information</b>                                                                                                    |
|--------------------------------|-----------------------------------------------------------------------------|----------------------------------------------------------------------------------------------------|
| HTTP 1.1 Web Server and Client | 12.2(15)T<br>12.2(33)SB<br>12.2(33)SRC<br>12.4(15)T<br>Cisco IOS XE 3.1.0SG | The HTTP 1.1 Web Server and<br>Client feature provides a<br>consistent interface for users and<br>applications by implementing<br>support for HTTP 1.1 in Cisco<br>IOS software-based devices.<br>When combined with the HTTPS<br>feature, the HTTP 1.1 Web<br>Server and Client feature<br>provides a complete, secure<br>solution for HTTP services<br>between Cisco devices.                                                                                                    |
|                                |                                                                             | The following commands were<br>introduced or modified by this<br>feature: debug ip http all, debug<br>ip http client, ip http access-<br>class, ip http authentication, ip<br>http client cache, ip http client<br>connection, ip http client<br>password, ip http client proxy-<br>server, ip http client response<br>timeout, ip http client source-<br>interface, ip http client<br>username, ip http max-<br>connections, ip http path, ip<br>http port, ip http server, ip http<br>timeout-policy, show ip http<br>client, show ip http client<br>connection, show ip http client<br>history, show ip http client<br>session-module, show ip http<br>server, show ip http server<br>secure status. |

*Table 1 Feature History and Information for the HTTP 1.1 Web Server and Client*

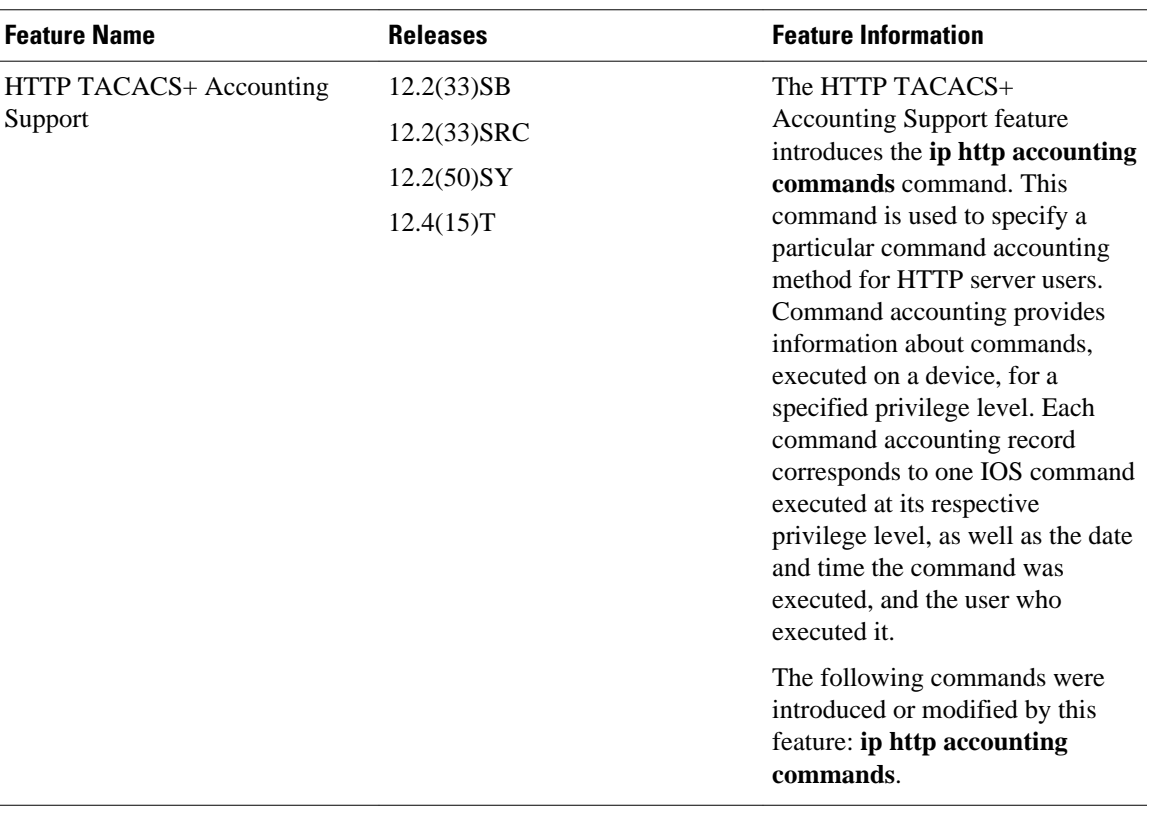

Cisco and the Cisco Logo are trademarks of Cisco Systems, Inc. and/or its affiliates in the U.S. and other countries. A listing of Cisco's trademarks can be found at [www.cisco.com/go/trademarks.](http://www.cisco.com/go/trademarks) Third party trademarks mentioned are the property of their respective owners. The use of the word partner does not imply a partnership relationship between Cisco and any other company. (1005R)

Any Internet Protocol (IP) addresses and phone numbers used in this document are not intended to be actual addresses and phone numbers. Any examples, command display output, network topology diagrams, and other figures included in the document are shown for illustrative purposes only. Any use of actual IP addresses or phone numbers in illustrative content is unintentional and coincidental.

 $\overline{\phantom{a}}$ 

<span id="page-16-0"></span>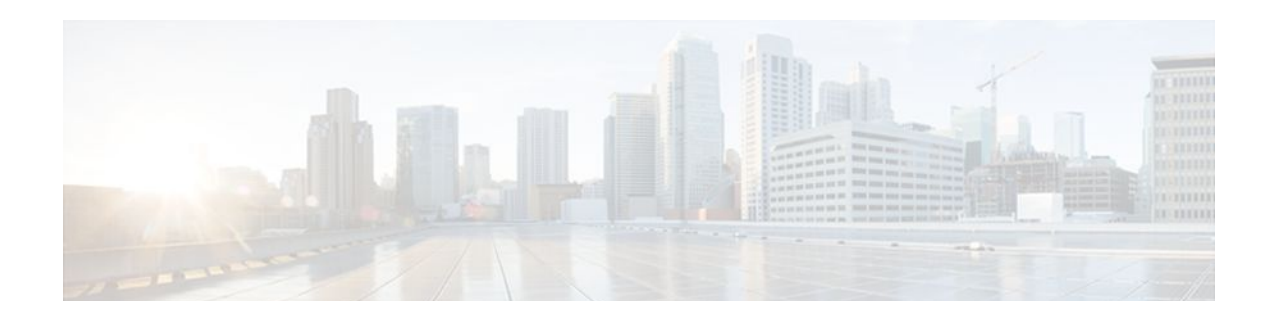

# **HTTPS--HTTP Server and Client with SSL 3.0**

The HTTPS--HTTP Server and Client with SSL 3.0 feature provides Secure Socket Layer (SSL) version 3.0 support for the HTTP 1.1 server and HTTP 1.1 client within Cisco IOS software. SSL provides server authentication, encryption, and message integrity to allow secure HTTP communications. SSL also provides HTTP client authentication. HTTP over SSL is abbreviated as HTTPS.

- Finding Feature Information, page 13
- Prerequisites for HTTPS--HTTP Server and Client with SSL 3.0, page 13
- Restrictions for HTTPS--HTTP Server and Client with SSL 3.0, page 13
- [Information About HTTPS--HTTP Server and Client with SSL 3.0, page 14](#page-17-0)
- [How to Configure the HTTPS--HTTP Server and Client with SSL 3.0, page 15](#page-18-0)
- [Configuration Examples for the HTTPS--HTTP Server and Client with SSL 3.0 feature, page 25](#page-28-0)
- [Additional References, page 26](#page-29-0)
- [Feature Information for HTTPS--HTTP Server and Client with SSL 3.0, page 27](#page-30-0)
- [Glossary, page 28](#page-31-0)

## **Finding Feature Information**

Your software release may not support all the features documented in this module. For the latest feature information and caveats, see the release notes for your platform and software release. To find information about the features documented in this module, and to see a list of the releases in which each feature is supported, see the Feature Information Table at the end of this document.

Use Cisco Feature Navigator to find information about platform support and Cisco software image support. To access Cisco Feature Navigator, go to [www.cisco.com/go/cfn.](http://www.cisco.com/go/cfn) An account on Cisco.com is not required.

# **Prerequisites for HTTPS--HTTP Server and Client with SSL 3.0**

To enable secure HTTP connections (encryption) without a configured certificate authority trustpoint, you must first ensure that each device has the key (such as a Rivest, Shamir, and Adleman [RSA] public key or a shared key) of the other device. In most cases, an RSA key pair will be generated automatically. The RSA key pair is used for creating a self-signed certificate (which is also generated automatically).

# **Restrictions for HTTPS--HTTP Server and Client with SSL 3.0**

The HTTPS--HTTP Server and Client with SSL 3.0 feature is available only in Cisco IOS software images that support SSL. SSL is supported in "IPSec 56" (contains "k8" in the image name) and "IPSec 3DES"

<span id="page-17-0"></span>images (contains "k9" in the image name). "IPSec 56" images provide up to 64-bit encryption, "IPSec 3 DES" images provide greater than 64-bit encryption. The following CipherSuites are supported in IPSec Data Encryption Standard (DES) images:

- SSL\_RSA\_WITH\_RC4\_128\_MD5--RSA key exchange (RSA Public Key Cryptography) with RC4 128-bit encryption and message digest algorithm 5 (MD5) for message digest
- SSL\_RSA\_WITH\_RC4\_128\_SHA--RSA key exchange with RC4 128-bit encryption and Secure Hash Algorithm (SHA) for message digest
- SSL\_RSA\_WITH\_3DES\_EDE\_CBC\_SHA--RSA key exchange with 3DES and DES-EDE3-CBC for message encryption and SHA for message digest
- SSL\_RSA\_WITH\_DES\_CBC\_SHA--RSA key exchange with DES-CBC for message encryption and SHA for message digest

For IPSec 56 images, only the SSL\_RSA\_WITH\_DES\_CBC\_SHA CipherSuite is supported. For further details on these CipherSuites, see the *SSL Protocol Version 3.0* Internet-Draft document (see the [Additional](#page-29-0) [References](#page-29-0), page 26).

RSA (in conjunction with the specified encryption and digest algorithm combinations) is used for both key generation and authentication on SSL connections. This usage is independent of whether a certificate authority (CA) trustpoint is configured.

# **Information About HTTPS--HTTP Server and Client with SSL 3.0**

- Secure HTTP Server and Secure HTTP Client, page 14
- [Certificate Authority Trustpoints](#page-18-0), page 15
- [CipherSuites](#page-18-0), page 15

### **Secure HTTP Server and Secure HTTP Client**

A secure HTTP connection means that data sent to and received from an HTTP server are encrypted before being sent out over the Internet. HTTP with SSL encryption provides a secure connection to allow such functions as configuring a router from a web browser. Cisco's implementation of the secure HTTP server and secure HTTP client uses an implementation of the SSL version 3.0. Application layer encryption provides an alternative to older methods such as having to set up a tunnel to the HTTP server for remote management. HTTP over SSL is abbreviated as HTTPS; the URL of a secure connection will begin with https:// instead of http://.

The Cisco IOS HTTP secure server's primary role is to listen for HTTPS requests on a designated port (the default HTTPS port is 443) and to pass the request to the HTTP 1.1 web server. The HTTP 1.1 server processes requests and passes responses (served pages) back to the HTTP secure server, which, in turn, responds to the original request.

The Cisco IOS HTTP secure client's primary role is to respond to Cisco IOS application requests for HTTPS User Agent services, perform HTTPS User Agent services on the application's behalf, and pass the response back to the application.

### <span id="page-18-0"></span>**Certificate Authority Trustpoints**

Certificate authorities (CAs) are responsible for managing certificate requests and issuing certificates to participating IPSec network devices. These services provide centralized security key and certificate management for the participating devices. Specific CA servers are referred to as "trustpoints."

The HTTPS server provides a secure connection by providing a certified X.509v3 certificate to the client when a connection attempt is made. The certified X.509 $\nu$ 3 certificate is obtained from a specified CA trustpoint. The client (usually a web browser), in turn, has a public key that allows it to authenticate the certificate.

Configuring a CA trustpoint is highly recommended for secure HTTP connections. However, if a CA trustpoint is not configured for the routing device running the HTTPS server, the server will certify itself and generate the needed RSA key pair. Because a self-certified (self-signed) certificate does not provide adequate security, the connecting client will generate a notification that the certificate is self-certified, and the user will have the opportunity to accept or reject the connection. This option is available for internal network topologies (such as testing).

The HTTPS--HTTP Server and Client with SSL 3.0 feature also provides an optional command (**ip http secure-client-auth**) that, when enabled, has the HTTPS server request an X.509v3 certificate from the client. Authenticating the client provides more security than server authentication by itself.

For additional information on certificate authorities, see the "Configuring Certification Authority Interoperability" chapter in the *Cisco IOS Security Configuration Guide.*

### **CipherSuites**

A CipherSuite specifies the encryption algorithm and digest algorithm to use on an SSL connection. Web browsers offer a list of supported CipherSuites when connecting to the HTTPS server, and the client and server will negotiate the best encryption algorithm to use from those that are supported by both. For example, Netscape Communicator 4.76 supports U.S. security with RSA Public Key Cryptography, MD2, MD5, RC2-CBC, RC4, DES-CBC, and DES-EDE3-CBC.

For the best possible encryption, you should use a browser that supports 128-bit encryption, such as Microsoft Internet Explorer version 5.5 (or later), or Netscape Communicator version 4.76 (or later). The SSL\_RSA\_WITH\_DES\_CBC\_SHA CipherSuite provides less security than the other CipherSuites, because it does not offer 128-bit encryption.

In terms of router processing load (speed), the following list ranks the CipherSuites from fastest to slowest (slightly more processing time is required for the more secure and more complex CipherSuites):

- **1** SSL\_RSA\_WITH\_DES\_CBC\_SHA
- **2** SSL\_RSA\_WITH\_RC4\_128\_MD5
- **3** SSL\_RSA\_WITH\_RC4\_128\_SHA
- **4** SSL\_RSA\_WITH\_3DES\_EDE\_CBC\_SHA

# **How to Configure the HTTPS--HTTP Server and Client with SSL 3.0**

- [Declaring a Certificate Authority Trustpoint,](#page-19-0) page 16
- [Configuring the HTTPS Server with SSL 3.0](#page-22-0), page 19
- [Providing Additional Security and Efficiency](#page-25-0), page 22
- [Configuring the HTTPS Client with SSL 3.0](#page-26-0), page 23

## <span id="page-19-0"></span>**Declaring a Certificate Authority Trustpoint**

Configuring a CA trustpoint is highly recommended for secure HTTP connections. The certified X.509v3 certificate for the secure HTTP server (or client) is obtained from the specified CA trustpoint. If you do not declare a CA trustpoint, then a self-signed certificate will be used for secure HTTP connections. The selfsigned certificate is generated automatically.

### **SUMMARY STEPS**

- **1. enable**
- **2. configure terminal**
- **3. hostname** *name*
- **4. ip domain-name** *name*
- **5. crypto key generate rsa usage-keys**
- **6. crypto ca trustpoint** *name*
- **7. enrollment url** *url*
- **8. enrollment http-proxy** *host-name port-number*
- **9. crl** {**query** *url* | **optional** | **best-effort**}
- **10.primary**
- **11. exit**

•

- **12. crypto ca authenticate** *name*
- **13. crypto ca enrollment** *name*
- **14.**Do one of the following:
	- **copy running-config startup-config**
		-
	- **copy system:running-config nvram:startup-config**

#### **DETAILED STEPS**

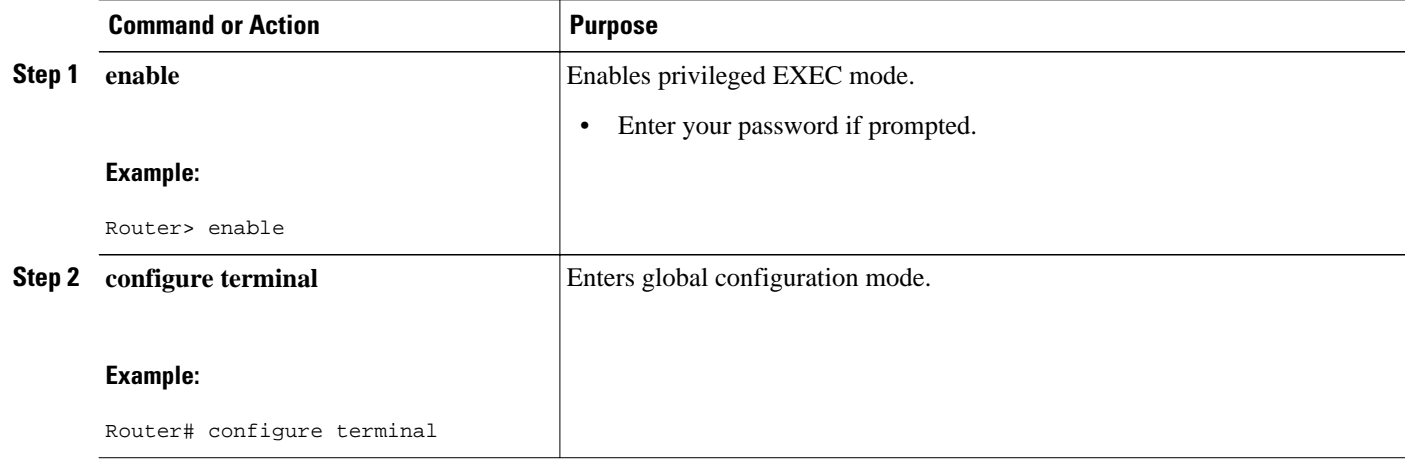

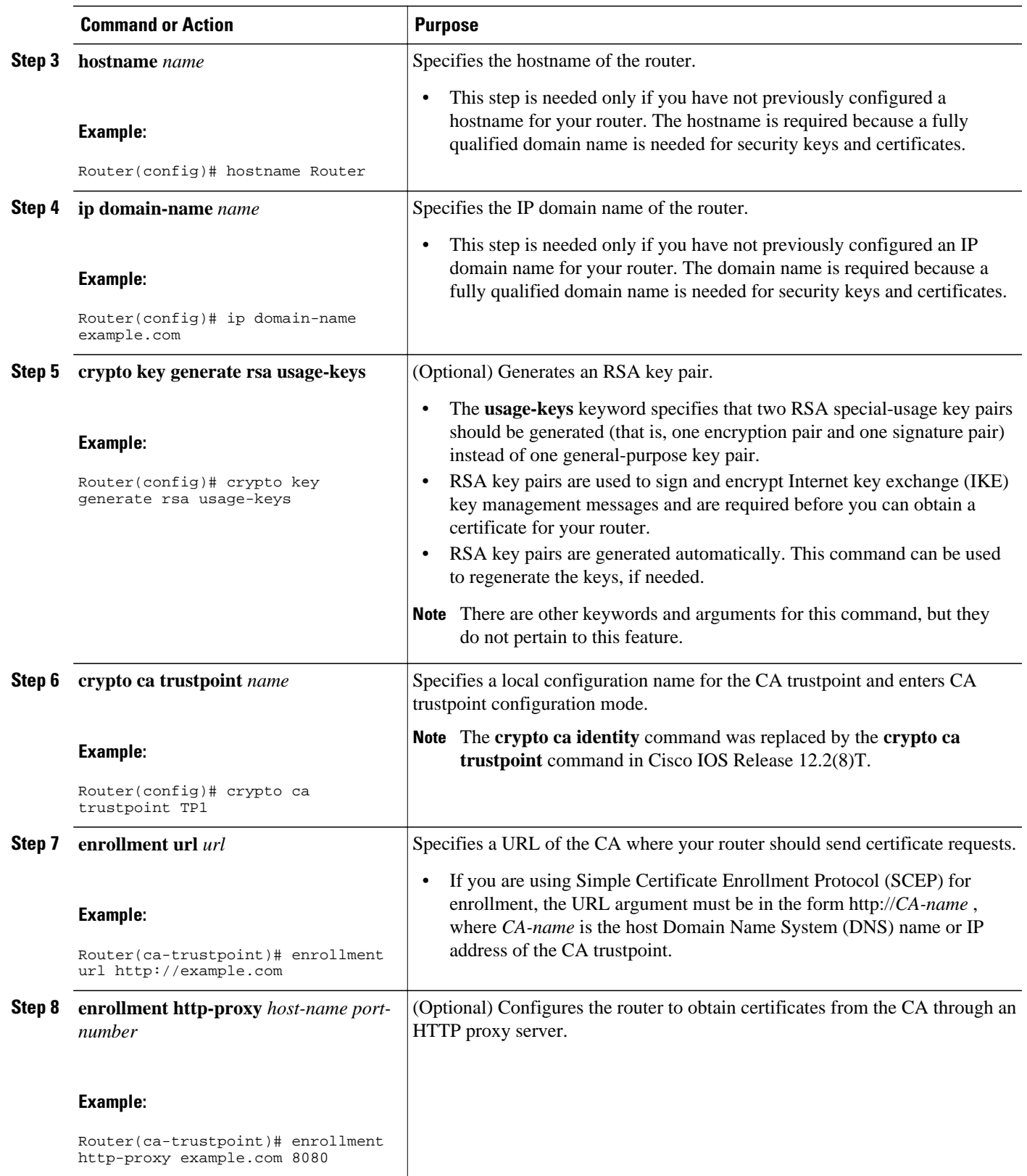

 $\overline{\phantom{a}}$ 

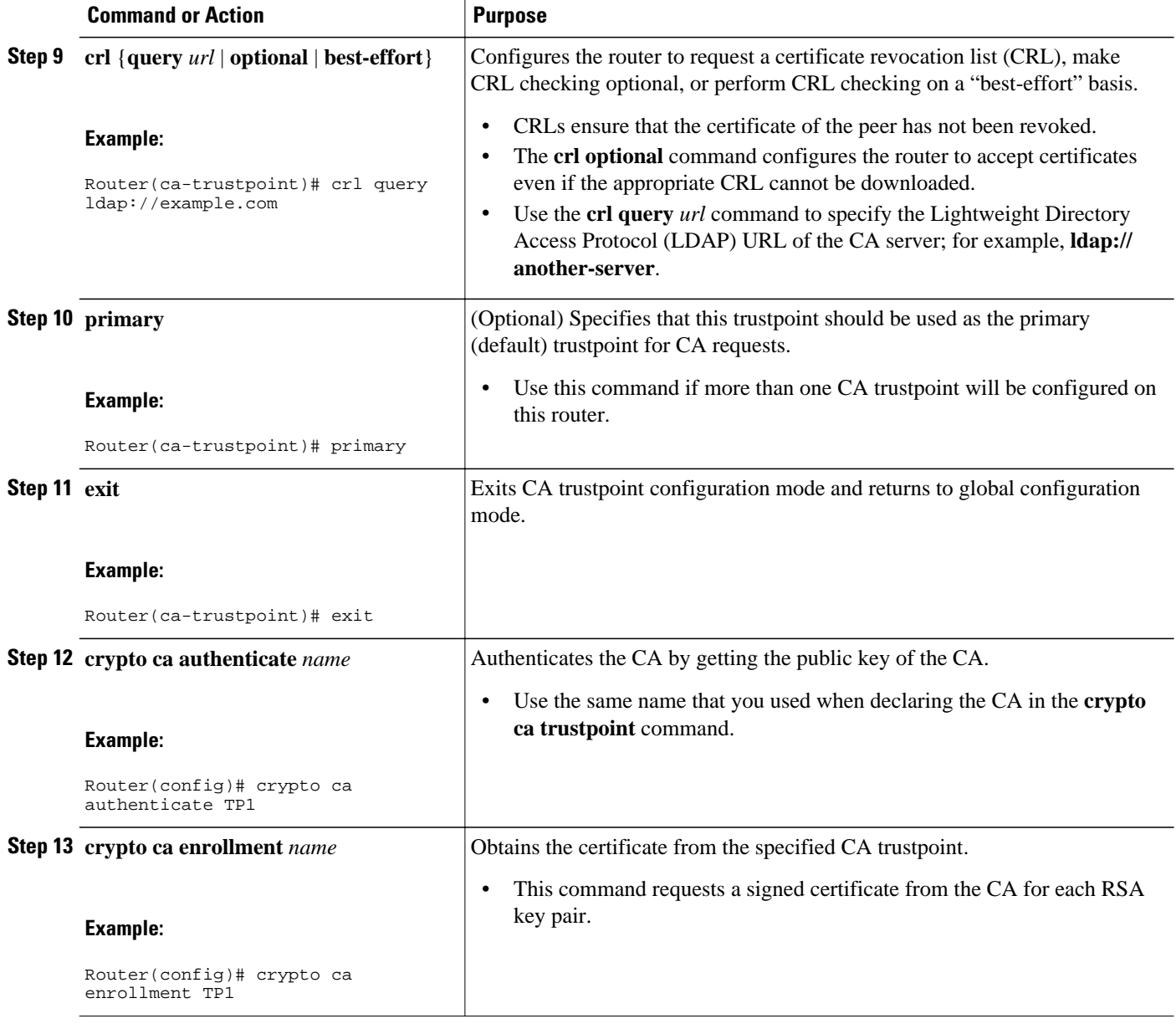

<span id="page-22-0"></span>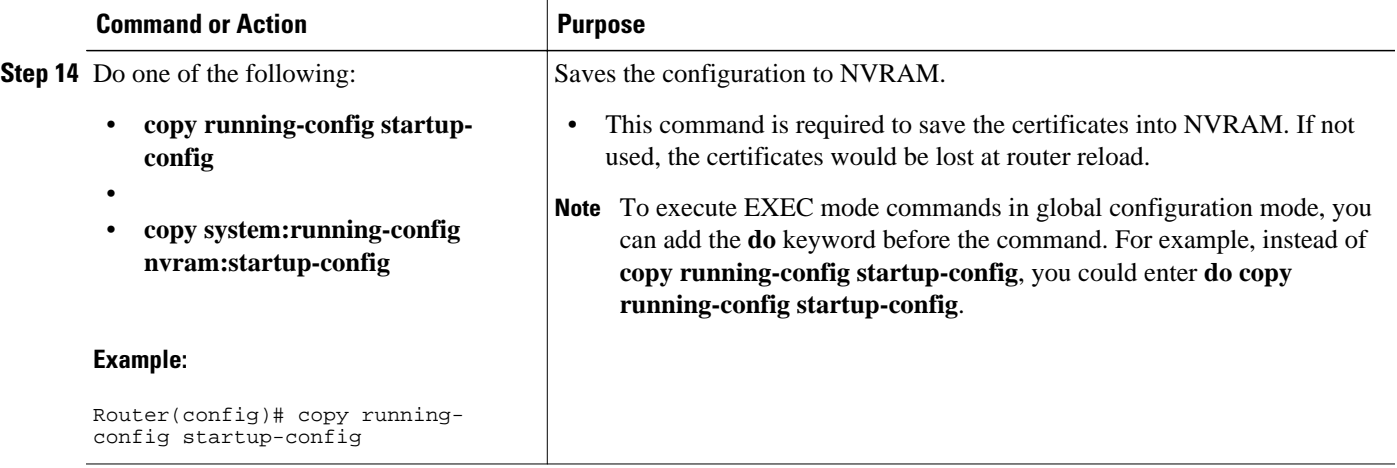

## **Configuring the HTTPS Server with SSL 3.0**

To disable the standard HTTP server and configure the HTTPS server with SSL 3.0, complete the procedure in this section.

If a certificate authority is to be used for certification, you should declare the CA trustpoint on the routing device before enabling the secure HTTP server.

### **SUMMARY STEPS**

- **1. enable**
- **2.** Router# **show ip http server status**
- **3. configure terminal**
- **4. no ip http server**
- **5. ip http secure-server**
- **6. ip http secure-port** *port-number*
- **7. ip http secure-ciphersuite** [**3des-ede-cbc-sha**] [**rc4-128-sha**] [**rc4-128-md5**] [**des-cbc-sha**]
- **8. ip http secure-client-auth**
- **9. ip http secure-trustpoint** *name*
- **10. end**
- **11.show ip http server secure status**

### **DETAILED STEPS**

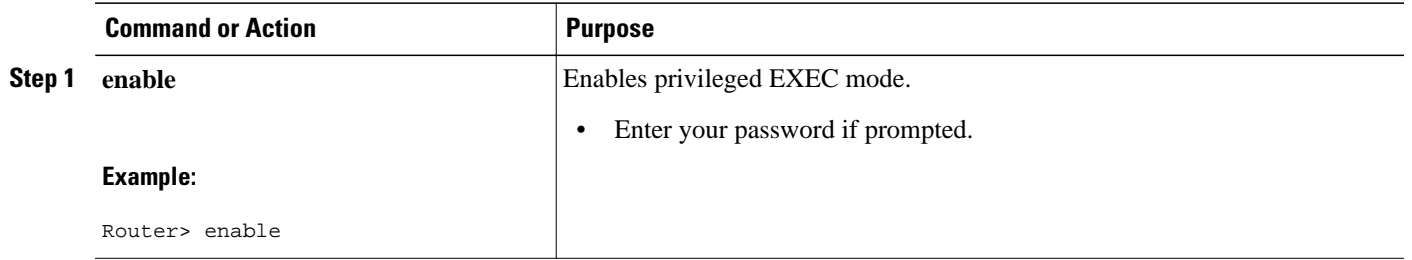

 $\overline{\phantom{a}}$ 

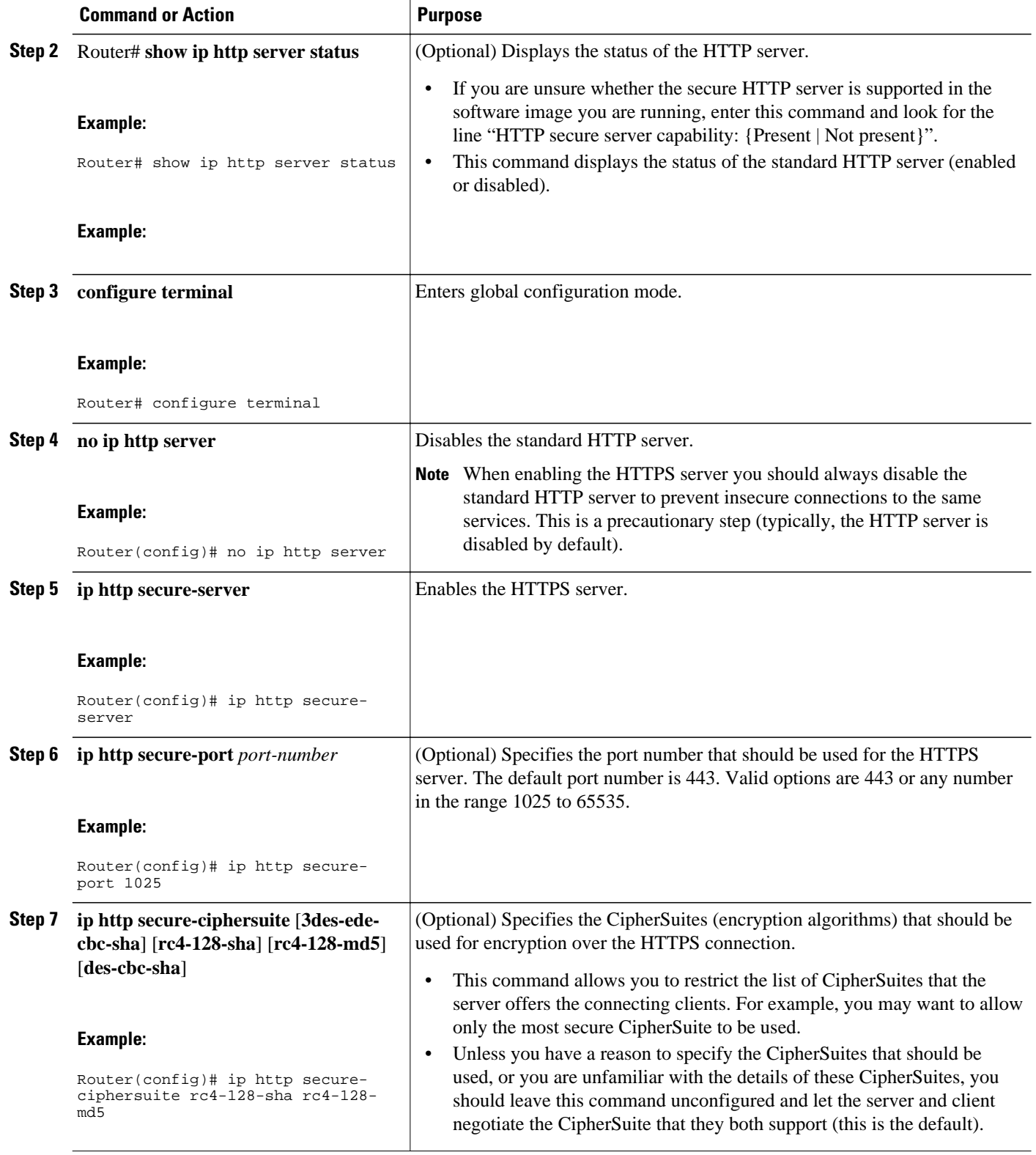

<span id="page-24-0"></span>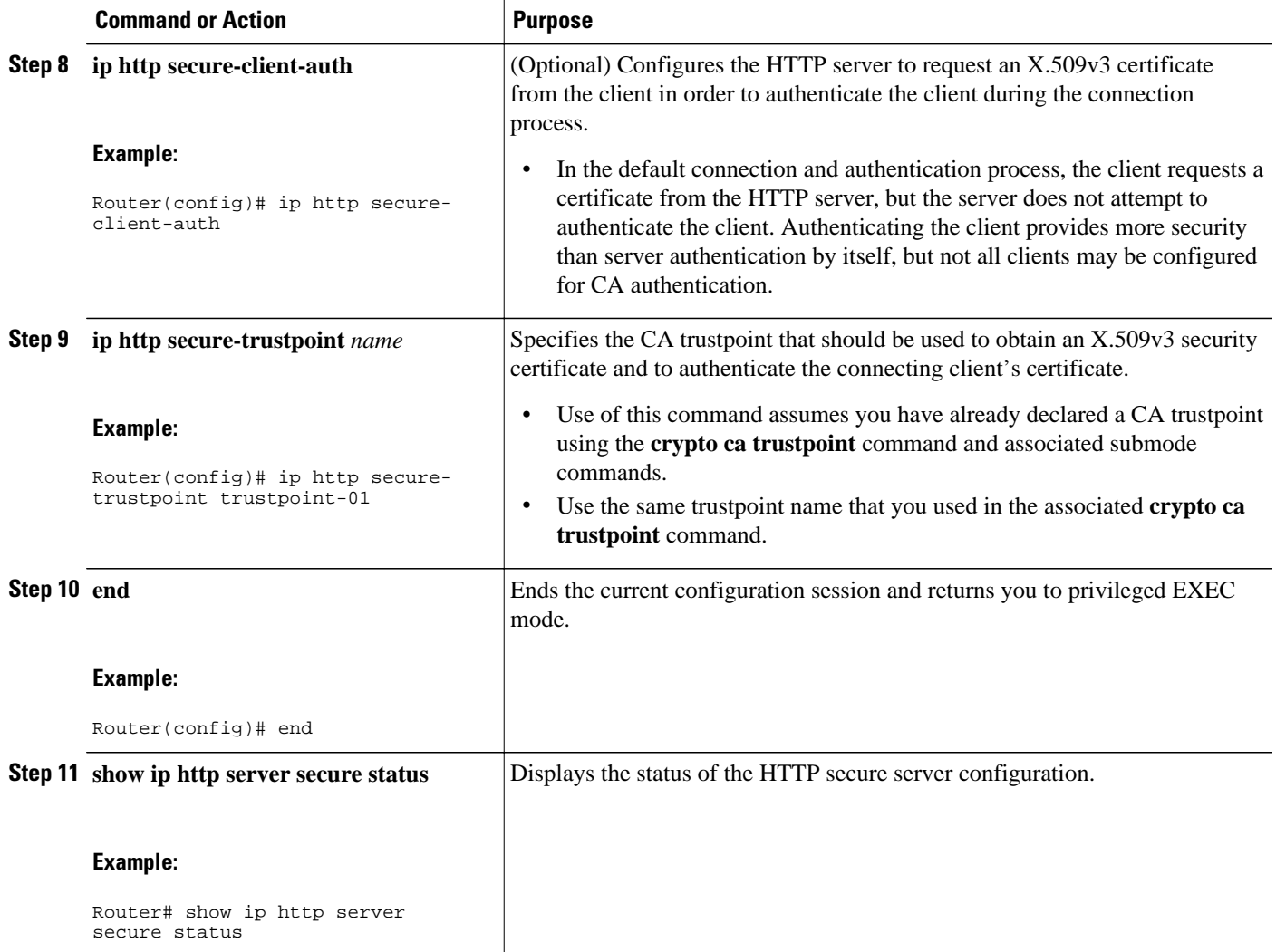

• Verifying the Configuration of the HTTPS Server, page 21

### **Verifying the Configuration of the HTTPS Server**

To verify the configuration of the HTTPS server, connect to the router running the HTTPS server with a web browser by entering **https://***url*, where *url* is the IP address or hostname of the router. Successful connection using the **https** prefix (instead of the standard **http**) indicates that the HTTPS server is configured properly. If a port other than the default port is configured (using the **ip http secure-port** command), you must also specify the port number after the URL. For example:

```
https://209.165.202.129:1026 
or
```
https://host.domain.com:1026

Generally, you can verify that the HTTPS server is configured and that you have a secure connection by locating an image of a padlock at the bottom of your browser window. Also note that secure HTTP connections have a URL that starts with "https:" instead of "http:".

### <span id="page-25-0"></span>**Providing Additional Security and Efficiency**

The configuration of the standard HTTP server applies to the secure HTTP server as well. To provide additional security and efficiency to both the standard HTTP server and the HTTPS server, complete the procedure in this section.

#### **SUMMARY STEPS**

- **1. enable**
- **2. configure terminal**
- **3. ip http path** *path-name*
- **4. ip http access-class** *access-list-number*
- **5. ip http max-connections** *value*
- **6. ip http timeout-policy idle** *seconds* **life** *seconds* **requests** *value*

#### **DETAILED STEPS**

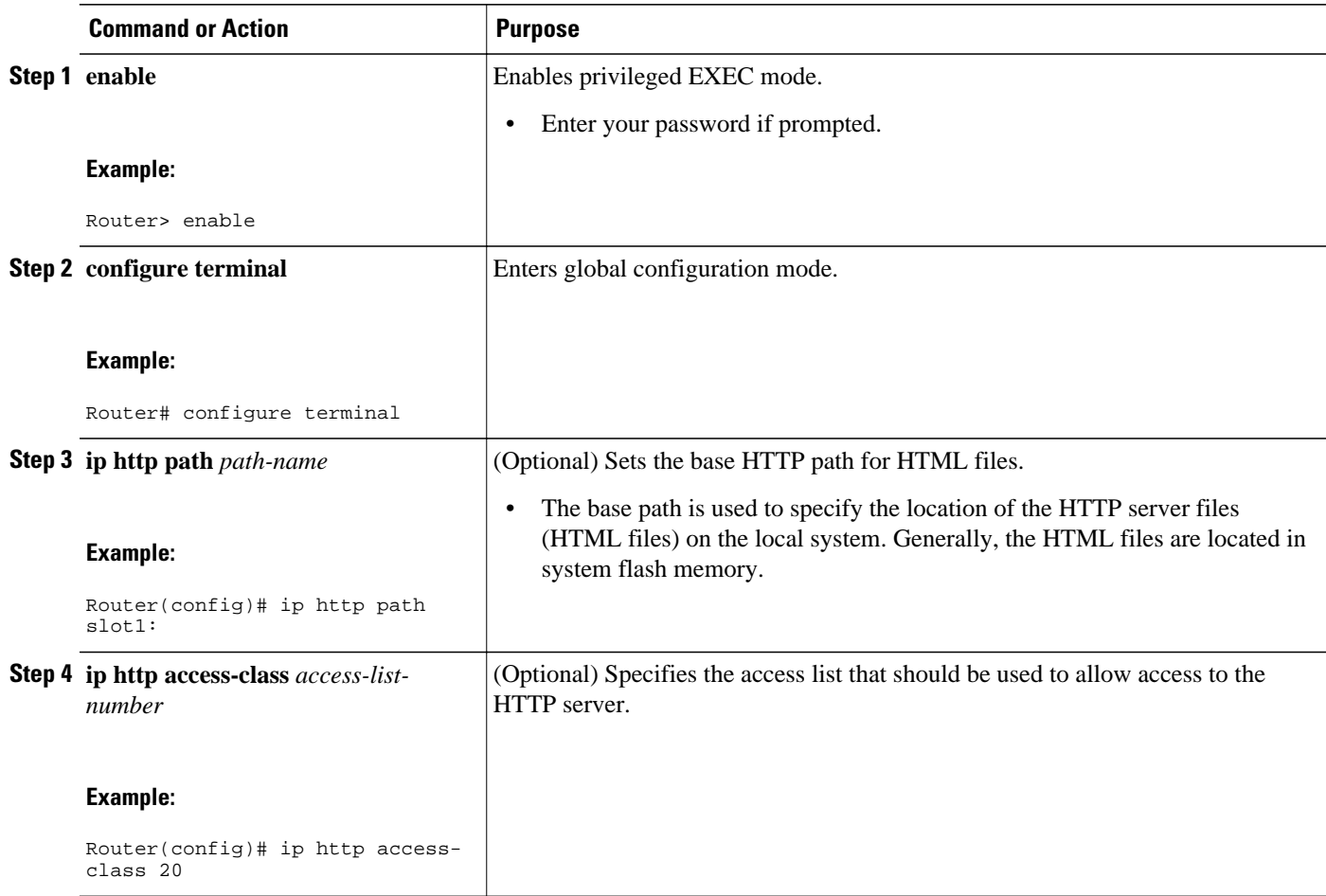

<span id="page-26-0"></span>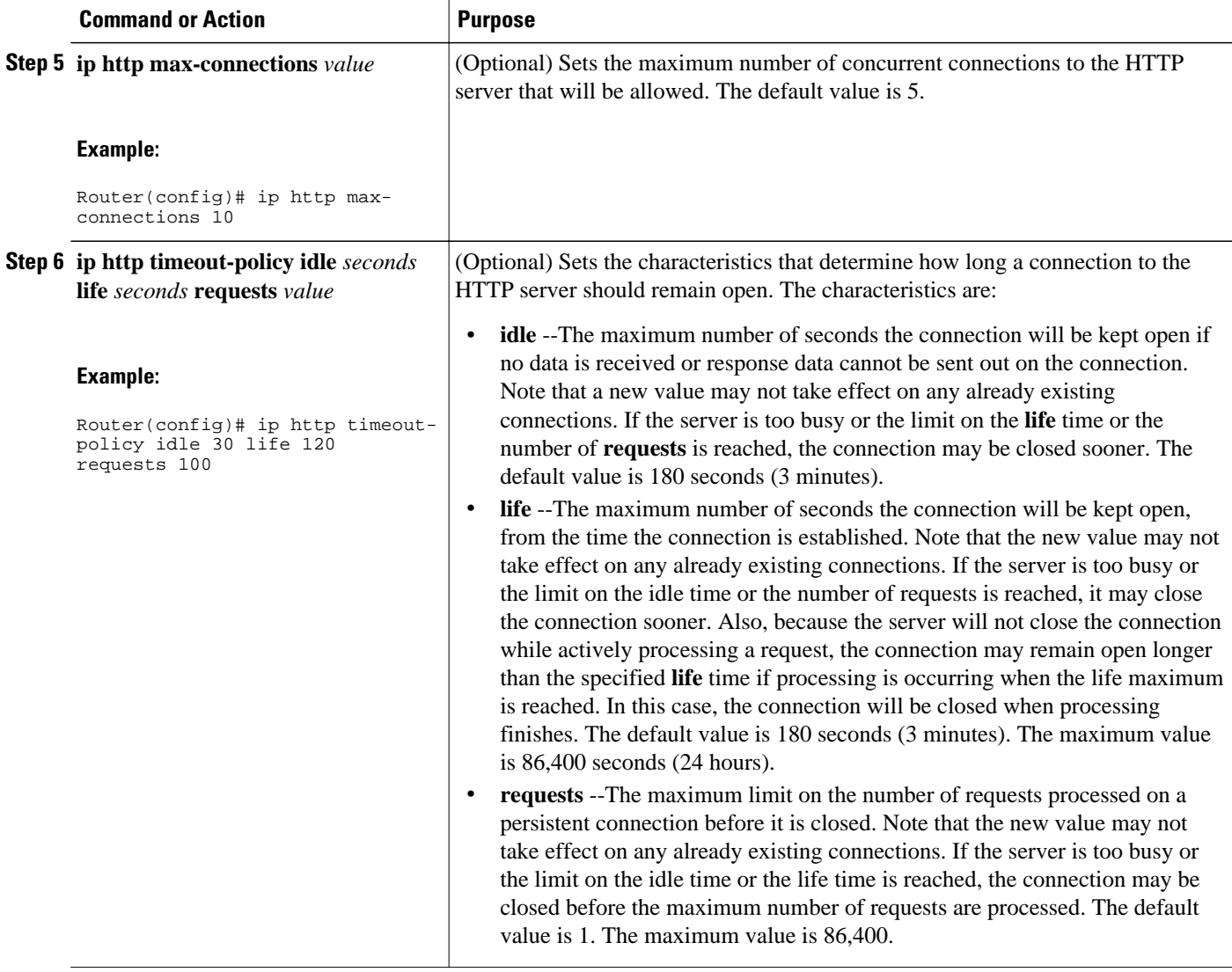

## **Configuring the HTTPS Client with SSL 3.0**

To configure the HTTPS client with SSL 3.0, complete the procedure in this section.

The standard HTTP client and the secure HTTP client are always enabled.

A certificate authority is required for secure HTTP client certification; the following steps assume that you have previously declared a CA trustpoint on the routing device. If a CA trustpoint is not configured, and the remote HTTPS server requires client authentication, connections to the secure HTTP client will fail.

### **SUMMARY STEPS**

- **1. enable**
- **2. configure terminal**
- **3. ip http client secure-trustpoint** *trustpoint-name*
- **4. ip http client secure-ciphersuite** [**3des-ede-cbc-sha**] [**rc4-128-sha**] [**rc4-128-md5**] [**des-cbc-sha**]
- **5. end**
- **6. show ip http client secure status**

### **DETAILED STEPS**

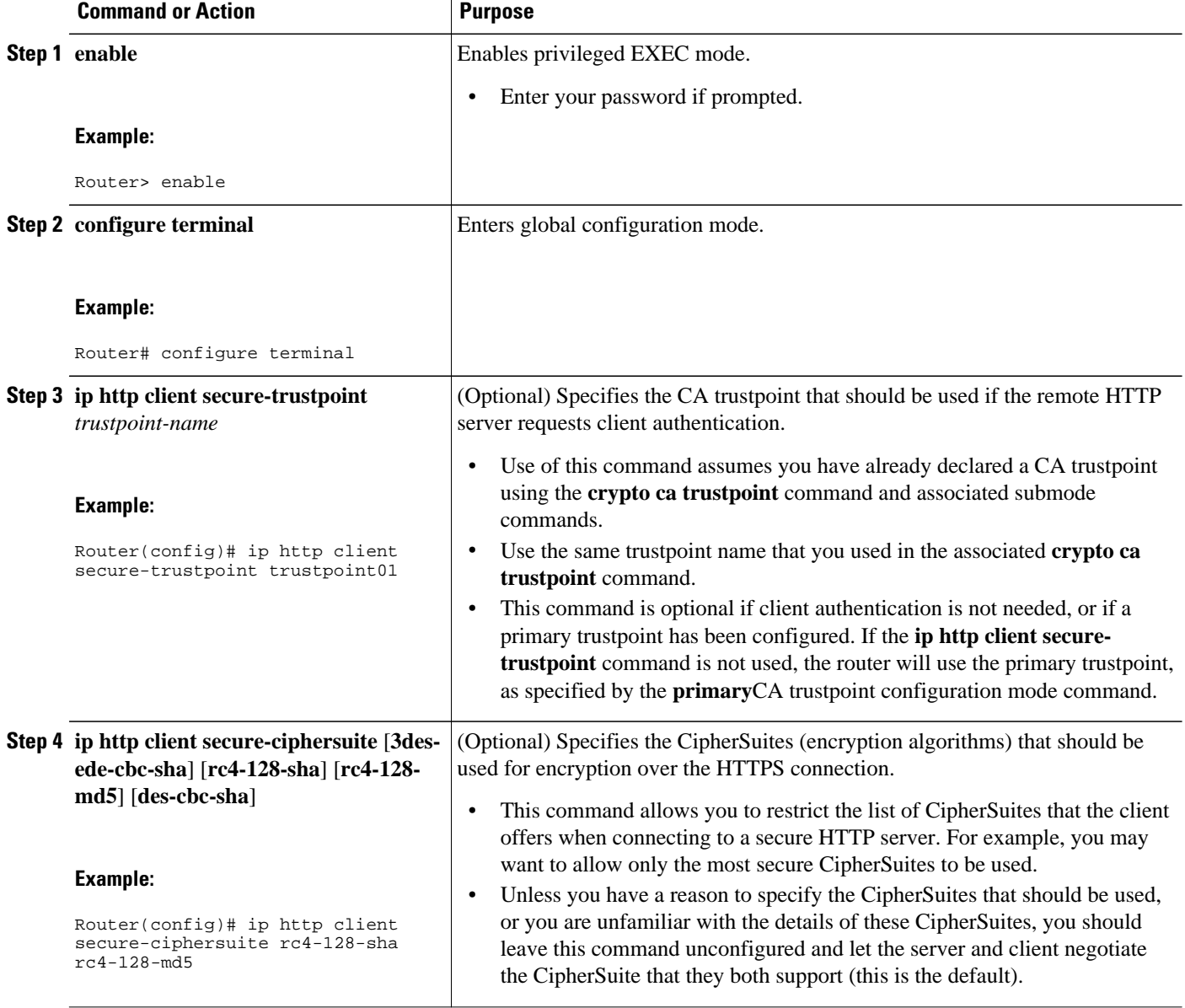

<span id="page-28-0"></span>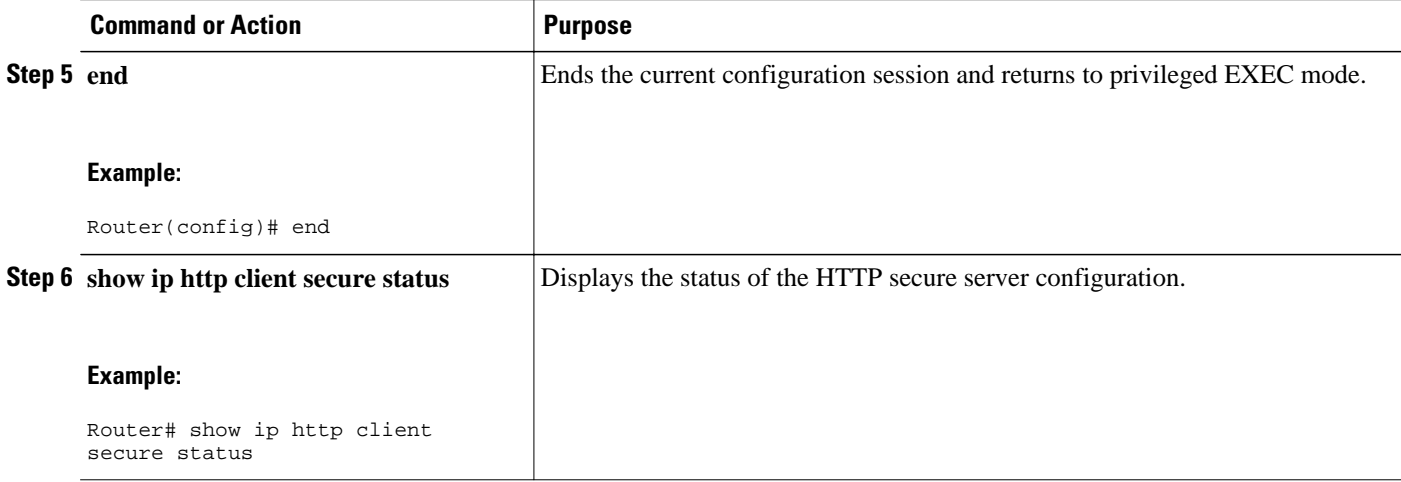

# **Configuration Examples for the HTTPS--HTTP Server and Client with SSL 3.0 feature**

The following example shows a configuration session in which the secure HTTP server is enabled, the port for the secure HTTP server is configured as 1025, and the remote CA trustpoint server "CA-trust-local" is used for certification.

```
Router# show ip http server status
HTTP server status: Disabled
HTTP server port: 80
HTTP server authentication method: enable
HTTP server access class: 0
HTTP server base path: 
Maximum number of concurrent server connections allowed: 5
Server idle time-out: 600 seconds
Server life time-out: 600 seconds
Maximum number of requests allowed on a connection: 1
HTTP secure server capability: Present
HTTP secure server status: Disabled
HTTP secure server port: 443
HTTP secure server ciphersuite: 3des-ede-cbc-sha des-cbc-sha rc4-128-md5 rc4-12a
HTTP secure server client authentication: Disabled
HTTP secure server trustpoint: 
Router# configure terminal
Enter configuration commands, one per line. End with CNTL/Z.
Router(config)# ip http secure-server
Router(config)# ip http client secure-trustpoint CA-trust-local
Router(config)# ip http secure-port 1024
Invalid secure port value.
Router(config)# ip http secure-port 1025
```

```
Router(config)# ip http secure-ciphersuite rc4-128-sha rc4-128-md5 
Router(config)# end
Router# show ip http server secure status
HTTP secure server status: Enabled
HTTP secure server port: 1025
HTTP secure server ciphersuite: rc4-128-md5 rc4-128-sha
HTTP secure server client authentication: Disabled
HTTP secure server trustpoint: CA-trust-local
In the following example, the CA trustpoint CA-trust-local is specified, and the HTTPS client is configured
to use this trustpoint for client authentication requests:
Router# config terminal
Enter configuration commands, one per line. End with CNTL/Z.
Router(config)# crypto ca trustpoint CA-trust-local
Router(ca-trustpoint)# enrollment url http://example.com
Router(ca-trustpoint)# crl query ldap://example.com
Router(ca-trustpoint)# primary
Router(ca-trustpoint)# exit
Router(config)# ip http client secure-trustpoint CA-trust-local
```
Router(config)# **end**

Router# **copy running-config startup-config**

## **Additional References**

The following sections provide references related to the HTTPS--HTTP Server and Client with SSL 3.0 feature.

#### **Related Documents**

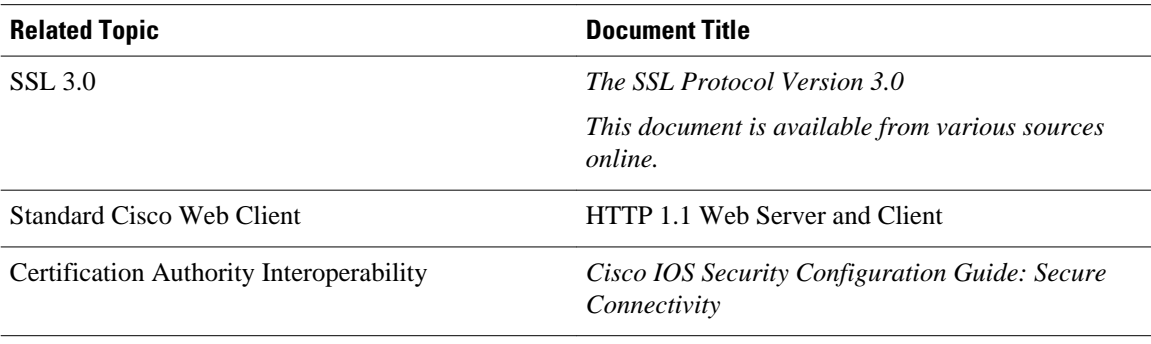

#### <span id="page-30-0"></span>**Standards**

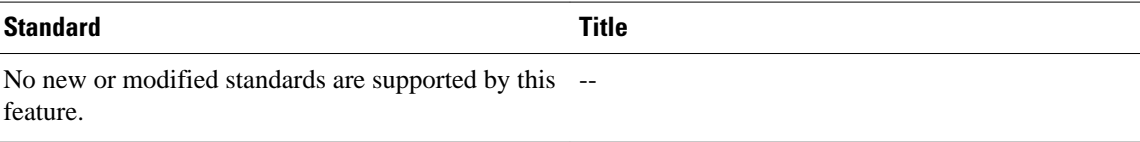

#### **Related MIBs**

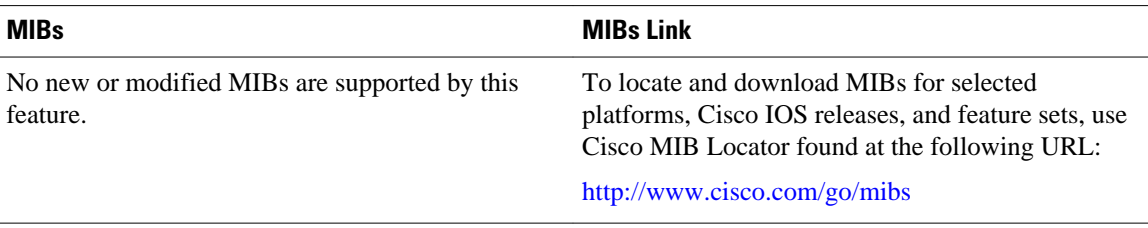

#### **Related RFCs**

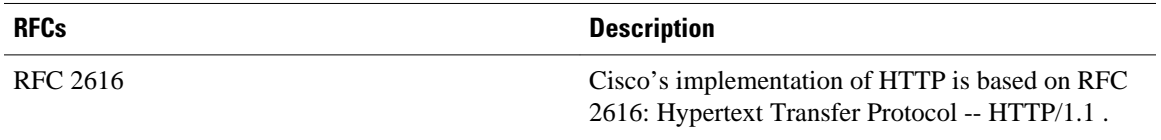

### **Technical Assistance**

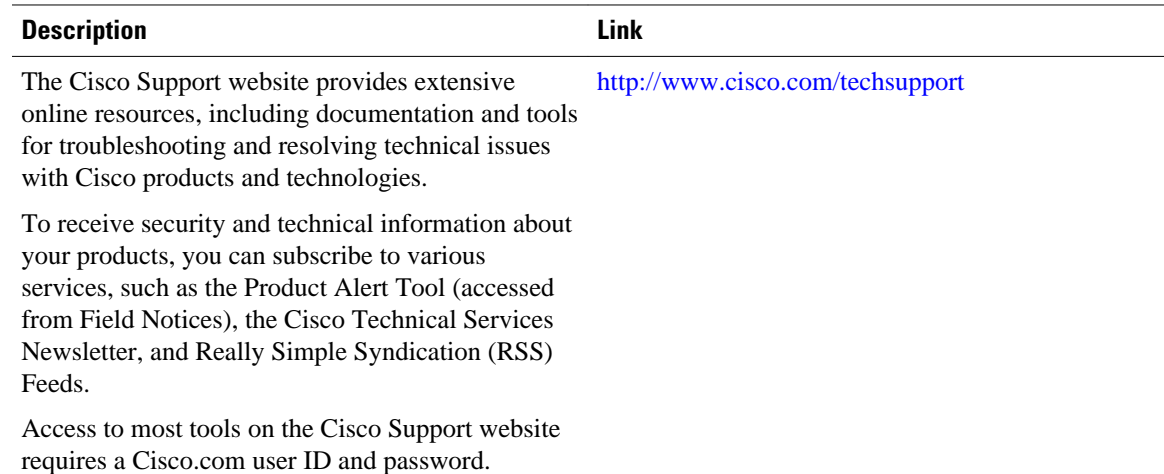

# **Feature Information for HTTPS--HTTP Server and Client with SSL 3.0**

The following table provides release information about the feature or features described in this module. This table lists only the software release that introduced support for a given feature in a given software release train. Unless noted otherwise, subsequent releases of that software release train also support that feature.

<span id="page-31-0"></span>Use Cisco Feature Navigator to find information about platform support and Cisco software image support. To access Cisco Feature Navigator, go to [www.cisco.com/go/cfn.](http://www.cisco.com/go/cfn) An account on Cisco.com is not required.

| <b>Feature Name</b>                           | <b>Releases</b>                                                                     | <b>Feature Information</b>                                                                                                    |
|-----------------------------------------------|-------------------------------------------------------------------------------------|----------------------------------------------------------------------------------------------------|
| HTTPS--HTTP Server and Client<br>with SSL 3.0 | $12.2(15)$ T 12.2(33)SRA<br>12.2(33) SXH 12.2(33) SB Cisco<br><b>IOS XE 3.1.0SG</b> | This feature provides Secure<br>Socket Layer (SSL) version 3.0<br>support for the HTTP 1.1 server<br>and HTTP 1.1 client within Cisco<br>IOS software. SSL provides<br>server authentication, encryption,<br>and message integrity to allow<br>secure HTTP communications.<br>SSL also provides HTTP client<br>authentication. |
|                                               |                                                                                     | This feature is supported only in<br>Cisco software images that<br>support SSL. Specifically, SSL is<br>supported in "IPSec 56" and<br>"IPSec 3DES" images (contains)<br>"k8" or "k9" in the image name).                                                                                                    |

*Table 2 Feature Information for HTTPS--HTTP Server and Client with SSL 3.0*

## **Glossary**

RSA--RSA is a widely used Internet encryption and authentication system that uses public and private keys for encryption and decryption. The RSA algorithm was invented in 1978 by Ron Rivest, Adi Shamir, and Leonard Adleman. The abbreviation RSA comes from the first letter of the last names of the three original developers. The RSA algorithm is included in many applications, such as the web browsers from Microsoft and Netscape. The RSA encryption system is owned by RSA Security.

**SHA** --The Secure Hash Algorithm. SHA was developed by NIST and is specified in the Secure Hash Standard (SHS, FIPS 180). Often used as an alternative to Digest 5 algorithm.

**signatures, digital** --In the context of SSL, "signing" means to encrypt with a private key. In digital signing, one-way hash functions are used as input for a signing algorithm. In RSA signing, a 36-byte structure of two hashes (one SHA and one MD5) is signed (encrypted with the private key).

**SSL 3.0** --Secure Socket Layer version 3.0. SSL is a security protocol that provides communications privacy over the Internet. The protocol allows client and server applications to communicate in a way that is designed to prevent eavesdropping, tampering, or message forgery. SSL uses a program layer located between the Internet's HTTP and TCP layers. SSL is included as part of most web server products and as part of most Internet browsers. The SSL 3.0 specification can be found at [http://home.netscape.com/eng/](http://wp.netscape.com/eng/ssl3/) [ssl3/](http://wp.netscape.com/eng/ssl3/) .

Cisco and the Cisco Logo are trademarks of Cisco Systems, Inc. and/or its affiliates in the U.S. and other countries. A listing of Cisco's trademarks can be found at [www.cisco.com/go/trademarks.](http://www.cisco.com/go/trademarks) Third party

trademarks mentioned are the property of their respective owners. The use of the word partner does not imply a partnership relationship between Cisco and any other company. (1005R)

Any Internet Protocol (IP) addresses and phone numbers used in this document are not intended to be actual addresses and phone numbers. Any examples, command display output, network topology diagrams, and other figures included in the document are shown for illustrative purposes only. Any use of actual IP addresses or phone numbers in illustrative content is unintentional and coincidental.

 $\mathbf I$ 

<span id="page-34-0"></span>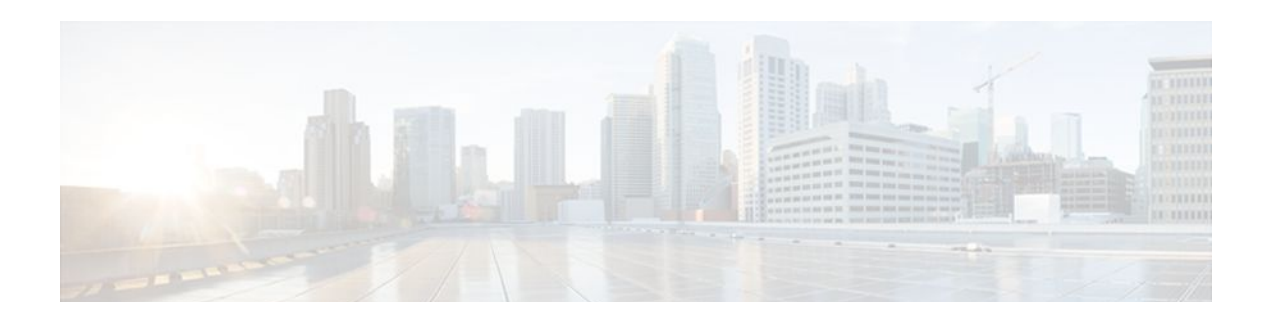

# **HTTP Client API for Tcl IVR**

The HTTP Client API for Tcl IVR feature provides support for Tcl IVR applications to retrieve data from or post data to an HTTP server. Also introduced with this feature is a new command-line interface structure for configuring voice applications and support for additional Tcl 8.3.4 commands.

- Finding Feature Information, page 31
- Prerequisites for HTTP Client API for Tcl IVR and New Cisco Voice Application Command-Line Interface Structure, page 31
- [Restrictions for HTTP Client API for Tcl IVR and New Cisco Voice Application Command-Line](#page-35-0) [Interface Structure, page 32](#page-35-0)
- [Information About HTTP Client API for Tcl IVR and New Cisco Voice Application Command-Line](#page-35-0) [Interface Structure, page 32](#page-35-0)
- [Feature Information for HTTP Client API for Tcl IVR, page 33](#page-36-0)

## **Finding Feature Information**

Your software release may not support all the features documented in this module. For the latest feature information and caveats, see the release notes for your platform and software release. To find information about the features documented in this module, and to see a list of the releases in which each feature is supported, see the Feature Information Table at the end of this document.

Use Cisco Feature Navigator to find information about platform support and Cisco software image support. To access Cisco Feature Navigator, go to [www.cisco.com/go/cfn.](http://www.cisco.com/go/cfn) An account on Cisco.com is not required.

# **Prerequisites for HTTP Client API for Tcl IVR and New Cisco Voice Application Command-Line Interface Structure**

- Familiarity with Tcl IVR, VoiceXML, and Cisco IOS commands.
- Required hardware:
	- Cisco 3600 series
	- Cisco AS5300
	- Cisco AS5350
	- Cisco AS5400
	- Cisco AS5800
	- Cisco AS58550
- Required software:
- Cisco IOS Release 12.3(14)T or later
- Tcl 8.3.4
- VoiceXML 2.0

# <span id="page-35-0"></span>**Restrictions for HTTP Client API for Tcl IVR and New Cisco Voice Application Command-Line Interface Structure**

If Cisco IOS configuration commands are used within the Tcl scripts, submode commands must be entered as quoted arguments on the same line as the configuration command.

# **Information About HTTP Client API for Tcl IVR and New Cisco Voice Application Command-Line Interface Structure**

- HTTP API for Tcl IVR 2.0, page 32
- Newly-Supported Tcl 8.3.4 Commands, page 32
- [New Cisco Voice Application Command-Line Interface Structure,](#page-36-0) page 33

### **HTTP API for Tcl IVR 2.0**

An HTTP application programming interface to the IOS HTTP client is provided. The HTTP package is accessed using the **package require httpios 1.0** Tcl command. Additional commands are provided to configure HTTP. See the [Tcl IVR API Version 2.0 Programming Guide](http://www.cisco.com/univercd/cc/td/doc/product/access/acs_serv/vapp_dev/tclivrv2/index.htm) for more information.

### **Newly-Supported Tcl 8.3.4 Commands**

The following Tcl 8.3.4 commands are now supported:

- cd
- close
- eof
- fconfigure
- file
- fileevent
- flush
- glob
- namespace
- open
- package
- pwd
- read
- seek

The following command is modified:

• puts

See the [Tcl IVR API Version 2.0 Programming Guide](http://www.cisco.com/univercd/cc/td/doc/product/access/acs_serv/vapp_dev/tclivrv2/index.htm) for more information.

### <span id="page-36-0"></span>**New Cisco Voice Application Command-Line Interface Structure**

The **call application voice** command structure for configuring Tcl and IVR applications has been restructured to provide easier configuration of application parameters than the earlier CLI structure.

For more information, see the "Cisco IOS Release 12.3(14)T and Later Voice Application Command-Line Interface Structure Changes" section in Configuring Basic Functionality for Tcl IVR and VoiceXML Applications in the Cisco IOS Tcl IVR and VoiceXML Application Guide.

## **Feature Information for HTTP Client API for Tcl IVR**

The following table provides release information about the feature or features described in this module. This table lists only the software release that introduced support for a given feature in a given software release train. Unless noted otherwise, subsequent releases of that software release train also support that feature.

Use Cisco Feature Navigator to find information about platform support and Cisco software image support. To access Cisco Feature Navigator, go to [www.cisco.com/go/cfn.](http://www.cisco.com/go/cfn) An account on Cisco.com is not required.

*Table 3 Feature Information for HTTP Client API for Tcl IVR*

| <b>Feature Name</b>                | <b>Releases</b> | <b>Feature Information</b>   |
|------------------------------------|-----------------|------------------------------|
| <b>HTTP Client API for Tcl IVR</b> | $12.3(14)$ T    | This feature was introduced. |

Cisco and the Cisco Logo are trademarks of Cisco Systems, Inc. and/or its affiliates in the U.S. and other countries. A listing of Cisco's trademarks can be found at [www.cisco.com/go/trademarks.](http://www.cisco.com/go/trademarks) Third party trademarks mentioned are the property of their respective owners. The use of the word partner does not imply a partnership relationship between Cisco and any other company. (1005R)

Any Internet Protocol (IP) addresses and phone numbers used in this document are not intended to be actual addresses and phone numbers. Any examples, command display output, network topology diagrams, and other figures included in the document are shown for illustrative purposes only. Any use of actual IP addresses or phone numbers in illustrative content is unintentional and coincidental.

© 2011 Cisco Systems, Inc. All rights reserved.

 $\mathbf I$ 

<span id="page-38-0"></span>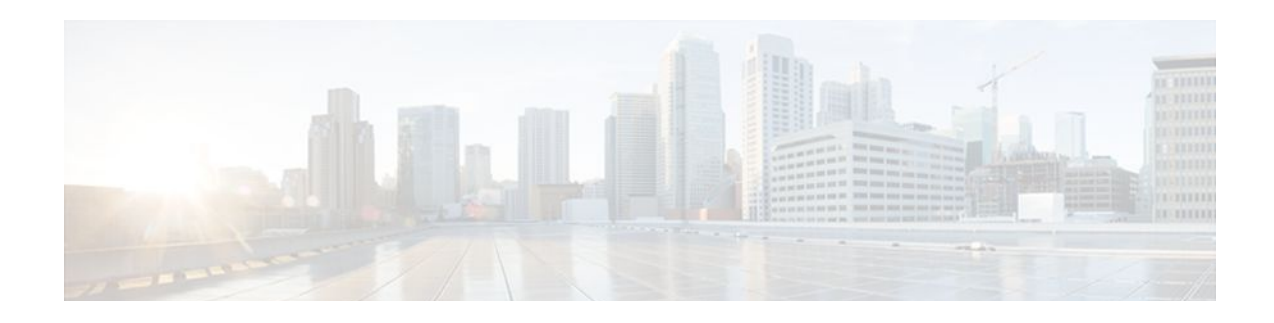

# **HTTP Inspection Engine**

The HTTP Inspection Engine feature allows users to configure their Cisco IOS Firewall to detect and prohibit HTTP connections--such as tunneling over port 80, unauthorized request methods, and non-HTTP compliant file transfers--that are not authorized within the scope of the security policy configuration. Tunneling unauthorized protocols through port 80 and over HTTP exposes a network to significant security risks.

The Cisco IOS Firewall can now be configured with a security policy that adheres to the following tasks:

- Allowing specific traffic targeted for port 80 to traverse the firewall. The traffic is inspected for protocol conformance and for the types of HTTP commands that are allowed or disallowed.
- Denying specific traffic targeted for port 80 that does not comply to HTTP traffic standards. The firewall is enabled to drop the packet, reset the connection, and send a syslog message, as appropriate.

#### **Feature History for HTTP Inspection Engine**

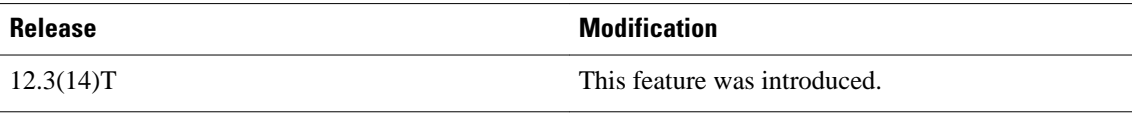

- Finding Feature Information, page 35
- [Restrictions for HTTP Inspection Engine, page 36](#page-39-0)
- [Information About HTTP Inspection Engine, page 36](#page-39-0)
- [How to Define and Apply an HTTP Application Policy to a Firewall for Inspection, page 36](#page-39-0)
- [Configuration Examples for Setting Up an HTTP Inspection Engine, page 44](#page-47-0)
- [Additional References, page 45](#page-48-0)

# **Finding Feature Information**

Your software release may not support all the features documented in this module. For the latest feature information and caveats, see the release notes for your platform and software release. To find information about the features documented in this module, and to see a list of the releases in which each feature is supported, see the Feature Information Table at the end of this document.

Use Cisco Feature Navigator to find information about platform support and Cisco software image support. To access Cisco Feature Navigator, go to [www.cisco.com/go/cfn.](http://www.cisco.com/go/cfn) An account on Cisco.com is not required.

## <span id="page-39-0"></span>**Restrictions for HTTP Inspection Engine**

The Cisco 831 router with 48M RAM does not have enough memory to support this feature.

## **Information About HTTP Inspection Engine**

Before configuring an application firewall to detect and police specific traffic targeted for port 80, you should understand the following concepts:

- What Is a Security Policy, page 36
- Cisco IOS HTTP Application Policy Overview, page 36

### **What Is a Security Policy**

The application firewall uses a security policy, which consists of a collection of static signatures, to detect security violations. A static signature is a collection of parameters that specify protocol conditions that must be met before an action is taken. (For example, a signature may specify that an HTTP data stream containing the POST method must reset the connection.) These protocol conditions and reactions are defined by the end user via the command-line interface (CLI) to form a security policy.

### **Cisco IOS HTTP Application Policy Overview**

HTTP uses port 80 to transport Internet web services, which are commonly used on the network and rarely challenged with regards to their legitimacy and conformance to standards. Because port 80 traffic is typically allowed through the network without being challenged, many application developers are leveraging HTTP traffic as an alternative transport protocol in which to enable their application to travel through or even bypass the firewall.

Most firewalls provide only packet filtering capabilities that simply permit or deny port 80 traffic without inspecting the data stream; the Cisco IOS application firewall for HTTP performs packet inspection as follows:

- Detects HTTP connections that are not authorized within the scope of the security policy configuration.
- Detects users who are tunneling applications through port 80.

If the packet is not in compliance with the HTTP protocol, it will be dropped, the connection will be reset, and a syslog message will be generated, as appropriate.

# **How to Define and Apply an HTTP Application Policy to a Firewall for Inspection**

- [Defining an HTTP Application Policy](#page-40-0), page 37
- [Applying an HTTP Application Policy to a Firewall for Inspection,](#page-44-0) page 41

### <span id="page-40-0"></span>**Defining an HTTP Application Policy**

Use this task to create an HTTP application firewall policy.

**Note** Although application firewall policies are defined in global configuration mode, only one global policy for a given protocol is allowed per interface.

### **SUMMARY STEPS**

**1. enable**

>

- **2. configure terminal**
- **3.** appfw policy-name policy-name
- **4. application** *protocol*
- **5.** strict-http action {reset | allow} [alarm]
- **6.** content-length {min bytes max bytes | min bytes | max bytes} action {reset | allow} [alarm]
- **7.** content-type-verification [match-req-resp] action {reset | allow} [alarm]
- **8.** max-header-length {request bytes response bytes} action {reset | allow} [alarm]
- **9.** max-uri-length bytes action {reset | allow} [alarm]

**10.**request method {rfc rfc-method | extension extension-method} action {reset | allow} [alarm]

- **11.** port-misuse {p2p | tunneling | im | default} action {reset | allow} [alarm]
- **12.** transfer-encoding type {chunked | compress | deflate | gzip | identity | default} action {reset | allow} [alarm]
- **13.timeout** *seconds*
- **14.** audit-trail {on | off}
- **15. end**

#### **DETAILED STEPS**

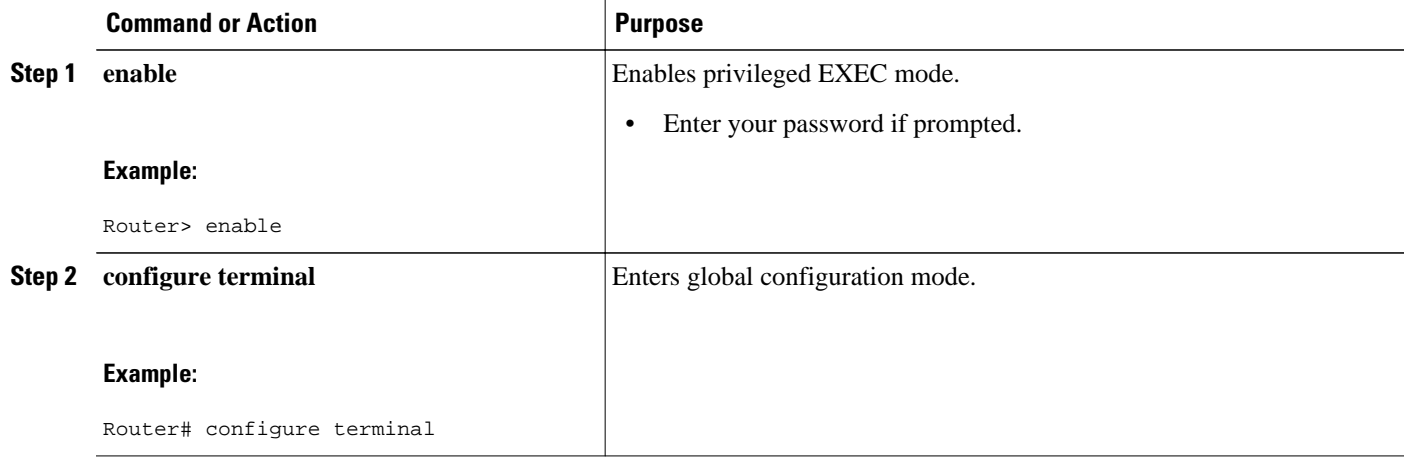

 $\overline{\phantom{a}}$ 

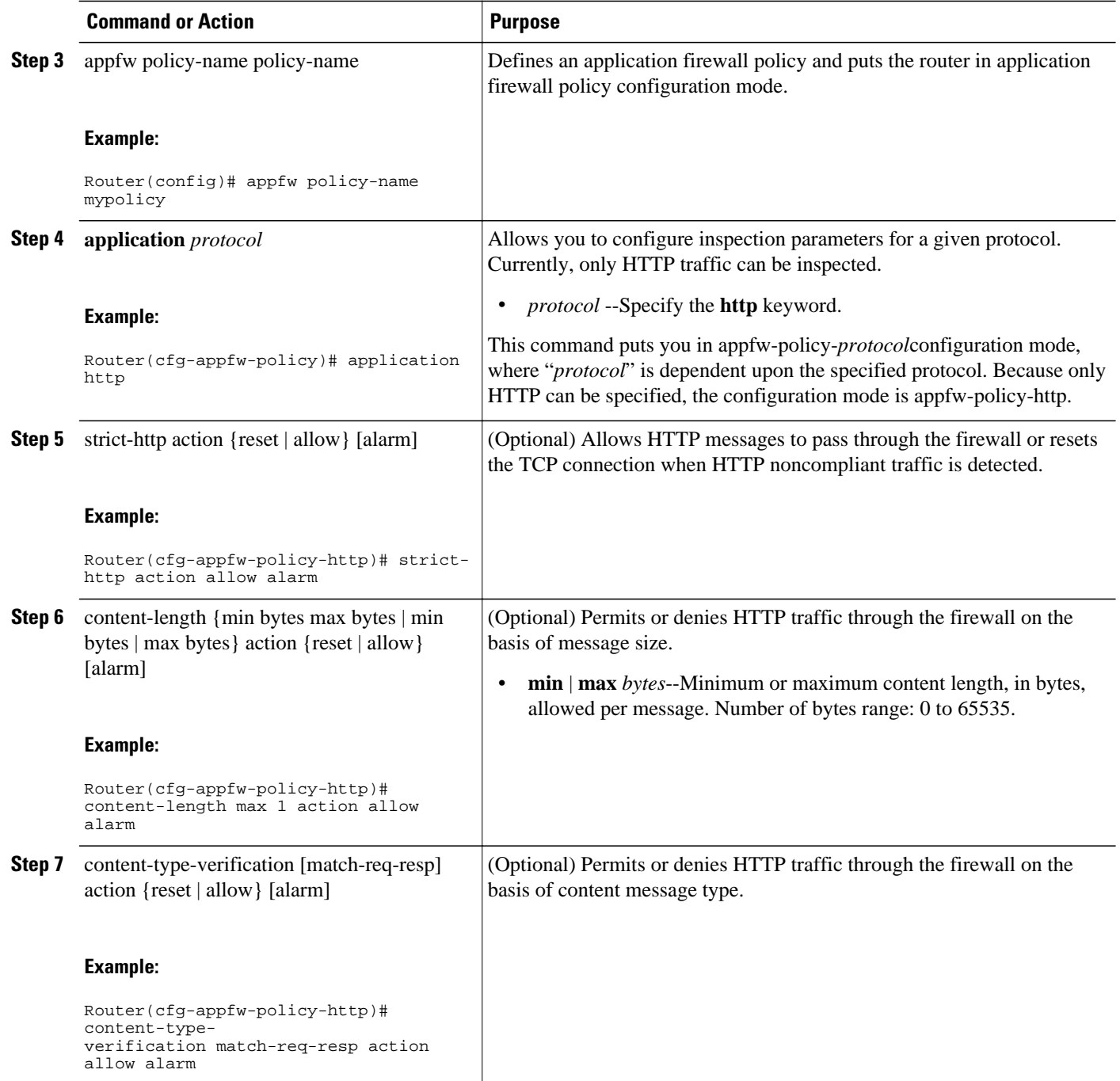

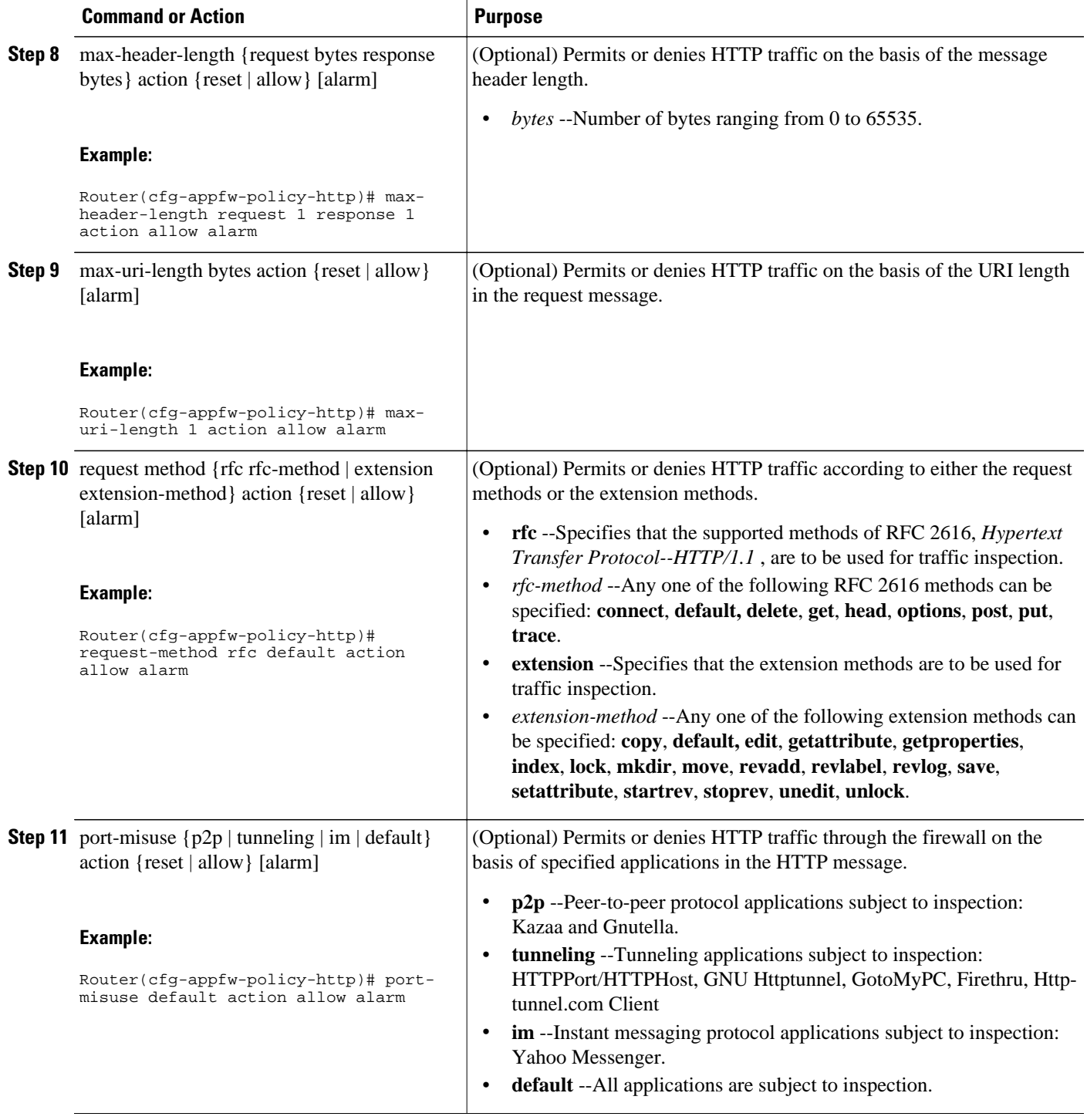

<span id="page-43-0"></span>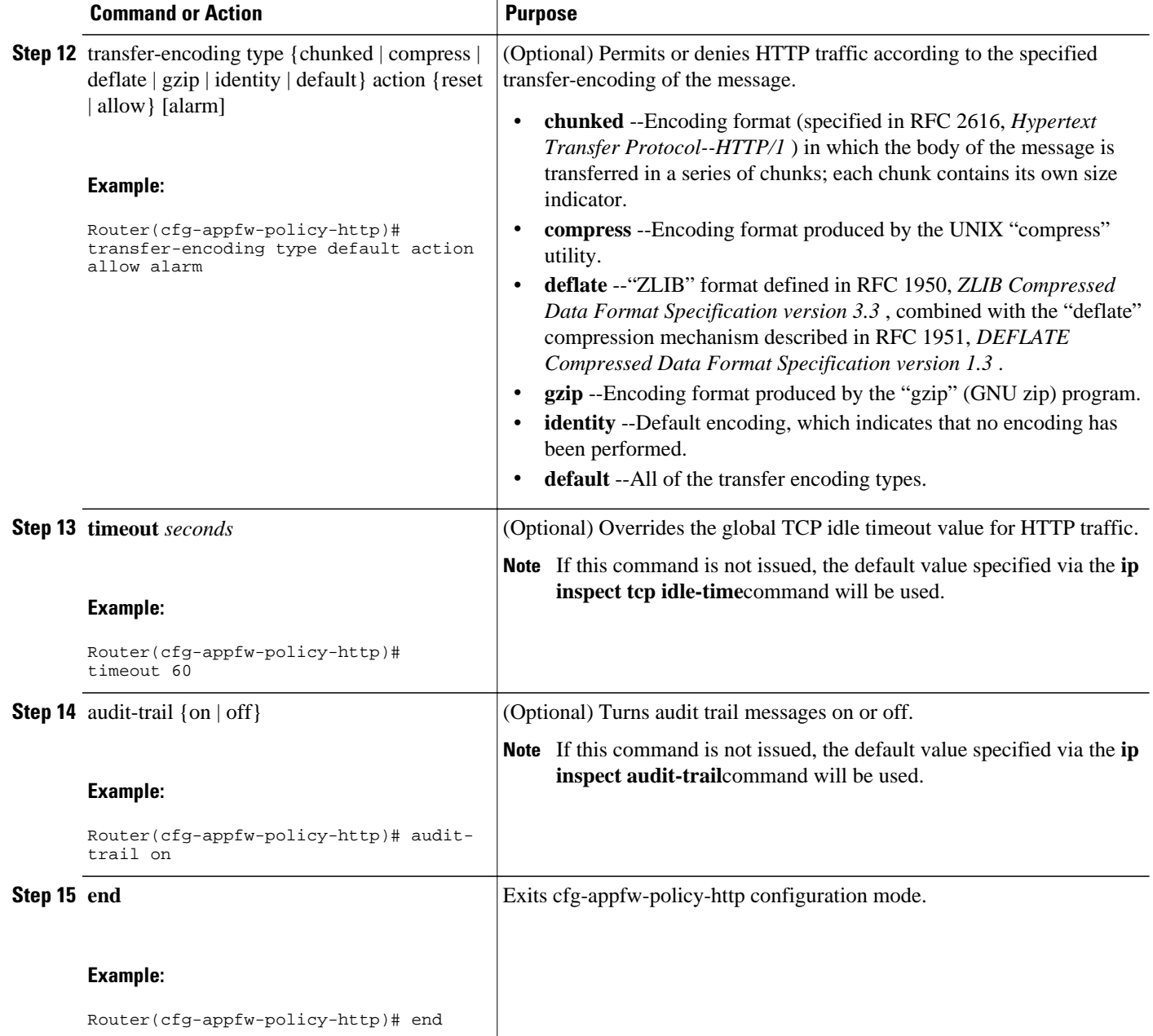

• What to Do Next, page 40

### **What to Do Next**

After you have successfully defined an application policy for HTTP traffic inspection, you must apply the policy to an inspection rule. Thereafter, the inspection rule must be applied to an interface. For information on completing this task, see the section "[Applying an HTTP Application Policy to a Firewall for](#page-44-0) [Inspection](#page-44-0), page 41."

## <span id="page-44-0"></span>**Applying an HTTP Application Policy to a Firewall for Inspection**

Use this task to apply an HTTP application policy to an inspection rule, followed by applying the inspection rule to an interface.

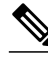

**Note** An application policy can coexist with other inspection protocols (for example, an HTTP policy and an FTP policy can coexist).

You must have already defined an application policy (as shown in the section "[Defining an HTTP](#page-40-0) [Application Policy](#page-40-0), page 37").

or

**show ip inspect name** *inspection-name* | **config** | **interfaces** | **session** [**detail**] | **statistics** | **all**}

### **SUMMARY STEPS**

- **1. enable**
- **2. configure terminal**
- **3. ip inspect name** *inspection-name* **appfw** *policy-name*
- **4. ip inspect name** *inspection-name* **http** [**alert** {**on** | **off**}] [**audit-trail** {**on** | **off**}] [**timeout** *seconds*]
- **5. interface** *type number*
- **6. ip inspect** *inspection-name* **in** | **out**}
- **7. exit**
- **8. exit**
- **9.** show appfw configuration [name]

### **DETAILED STEPS**

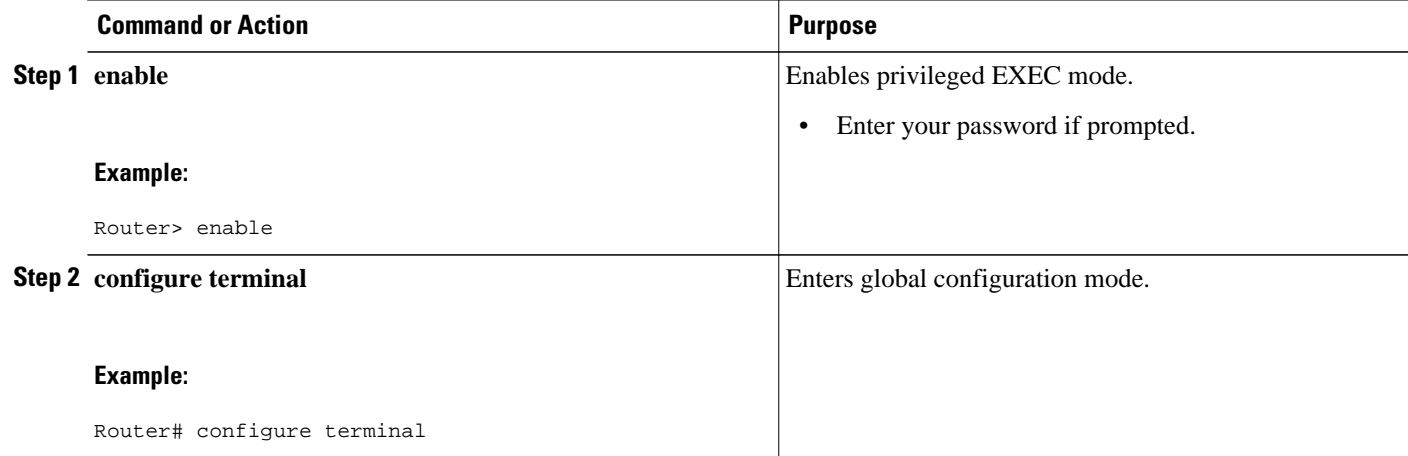

 $\overline{\phantom{a}}$ 

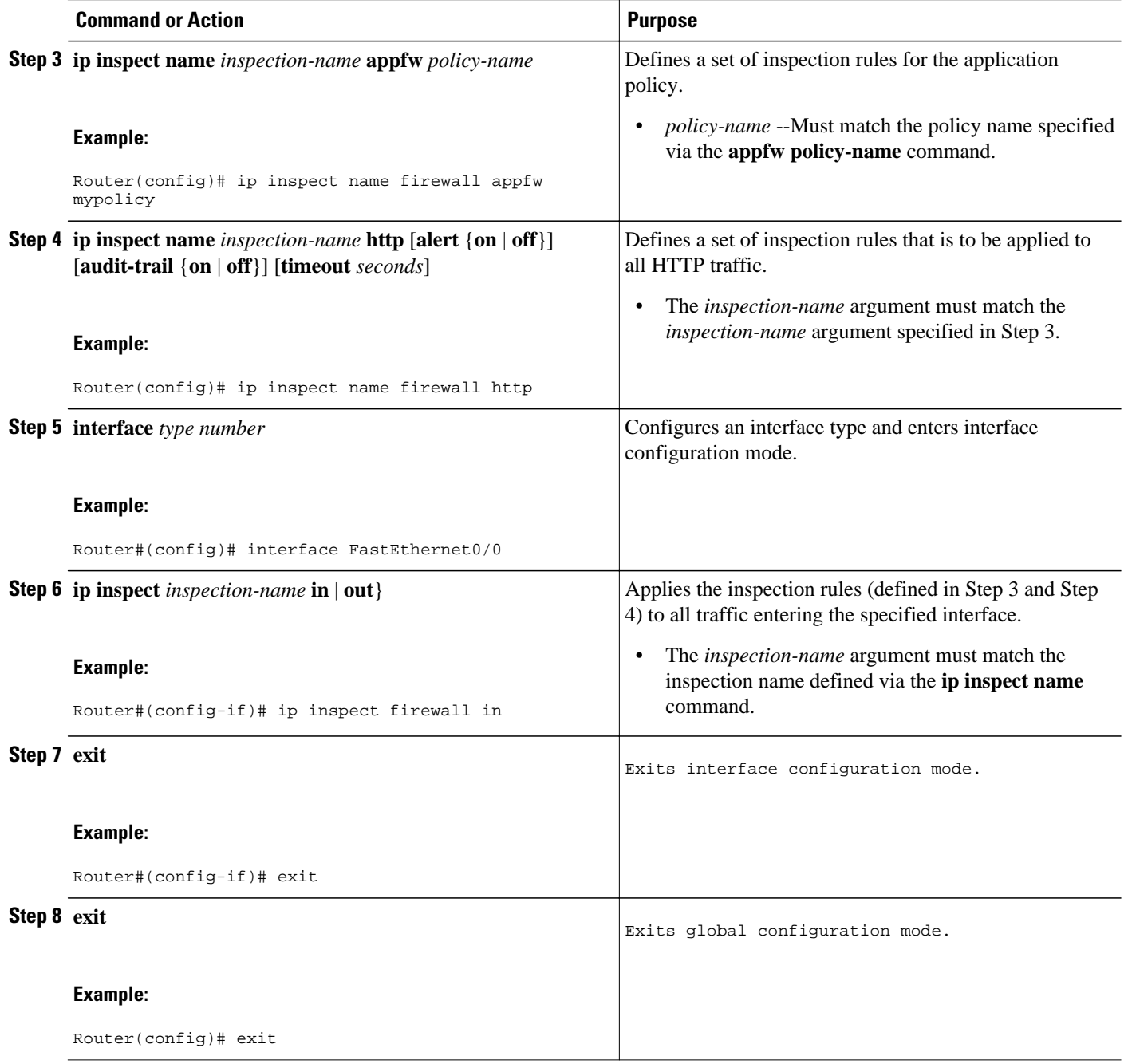

<span id="page-46-0"></span>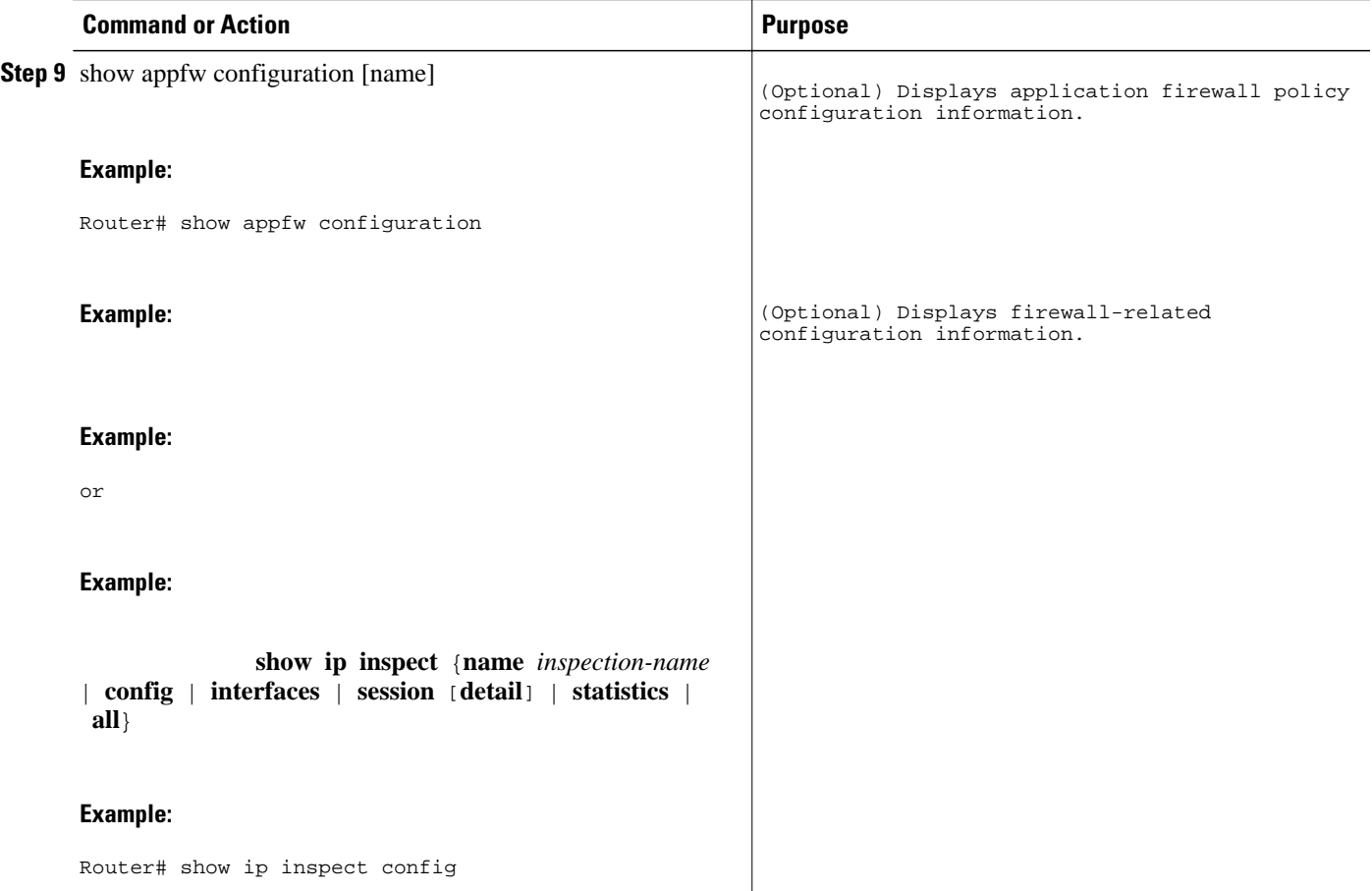

• Troubleshooting Tips, page 43

### **Troubleshooting Tips**

To help troubleshoot the application firewall configuration, issue the following application-firewall specific debug command: **debug appfw application** *protocol* | **function-trace** | **object-creation** | **object-deletion** | **events** | **timers** | **detailed**} .

The following sample configuration shows how to configure an HTTP policy with application firewall debugging enabled:

```
Router(config)# appfw policy-name myPolicyAPPFW FUNC:appfw_policy_find
APPFW FUNC:appfw_policy_find -- Policy myPolicy is not found
APPFW FUNC:appfw_policy_alloc
APPFW FUNC:appfw_policy_alloc -- policy_alloc 0x65727278
APPFW FUNC:appfw_policy_alloc -- Policy 0x65727278 is set to valid<br>APPFW FUNC:appfw policy alloc -- Policy myPolicy has been created
       FUNC:appfw_policy_alloc -- Policy myPolicy has been created
APPFW FUNC:appfw_policy_command -- memlock policy 0x65727278
! Debugging sample for application (HTTP) creation
Router(cfg-appfw-policy)# application httpAPPFW FUNC:appfw_http_command
APPFW FUNC:appfw_http_appl_find
APPFW FUNC:appfw_http_appl_find -- Application not found
APPFW FUNC:appfw_http_appl_alloc
APPFW FUNC:appfw_http_appl_alloc -- appl_http 0x64D7A25C
```
<span id="page-47-0"></span>APPFW FUNC:appfw\_http\_appl\_alloc -- Application HTTP parser structure 64D7A25C created ! Debugging sample for HTTP-specific application inspection Router(cfg-appfw-policy-http)# Router(cfg-appfw-policy-http)# **strict-http action reset alarm**  APPFW FUNC:appfw\_http\_subcommand APPFW FUNC:appfw\_http\_subcommand -- strict-http cmd turned on Router# **debug appfw detailed** APPFW Detailed Debug debugging is on fw7-7206a#debug appfw object-creation APPFW Object Creations debugging is on fw7-7206a#debug appfw object-deletion APPFW Object Deletions debugging is on

# **Configuration Examples for Setting Up an HTTP Inspection Engine**

• Setting Up and Verifying an HTTP Inspection Engine Example, page 44

### **Setting Up and Verifying an HTTP Inspection Engine Example**

The following example show how to define the HTTP application firewall policy "mypolicy." This policy includes all supported HTTP policy rules. This example also includes sample output from the **show appfw configuration** and **show ip inspect config** commands, which allow you to verify the configured setting for the application policy.

```
! Define the HTTP policy.
appfw policy-name mypolicy
  application http
  strict-http action allow alarm
  content-length maximum 1 action allow alarm
  content-type-verification match-req-rsp action allow alarm
  max-header-length request 1 response 1 action allow alarm
  max-uri-length 1 action allow alarm
  port-misuse default action allow alarm
  request-method rfc put action allow alarm
  transfer-encoding type default action allow alarm
!
!
! Apply the policy to an inspection rule. 
ip inspect name firewall appfw mypolicy
ip inspect name firewall http
!
!
! Apply the inspection rule to all HTTP traffic entering the FastEthernet0/0 interface.
interface FastEthernet0/0
 ip inspect firewall in
!
!
! Issue the show appfw configuration
 command and the show ip inspect config 
command after the inspection rule "mypolicy" is applied to all incoming HTTP traffic on 
the FastEthernet0/0 interface.
!
Router# show appfw configuration
Application Firewall Rule configuration
  Application Policy name mypolicy
     Application http
      strict-http action allow alarm
       content-length minimum 0 maximum 1 action allow alarm
       content-type-verification match-req-rsp action allow alarm
      max-header-length request length 1 response length 1 action allow alarm
      max-uri-length 1 action allow alarm
```

```
 port-misuse default action allow alarm
       request-method rfc put action allow alarm
       transfer-encoding default action allow alarm
Router# show ip inspect config
Session audit trail is disabled
Session alert is enabled
one-minute (sampling period) thresholds are [400:500] connections
max-incomplete sessions thresholds are [400:500]
max-incomplete tcp connections per host is 50. Block-time 0 minute.
tcp synwait-time is 30 sec -- tcp finwait-time is 5 sec
tcp idle-time is 3600 sec -- udp idle-time is 30 sec
dns-timeout is 5 sec
Inspection Rule Configuration
Inspection name firewall
http alert is on audit-trail is off timeout 3600
```
## **Additional References**

The following sections provide references related to the HTTP Inspection Engine feature.

#### **Related Documents**

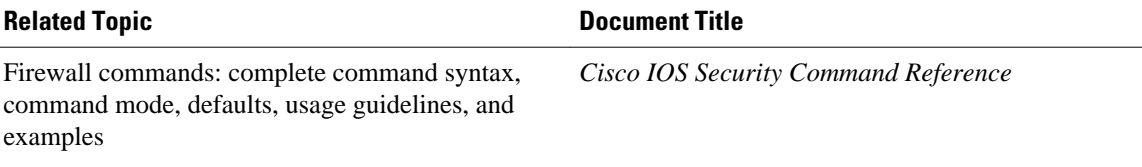

#### **Standards**

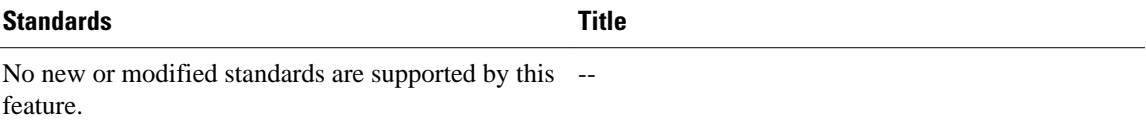

#### **MIBs**

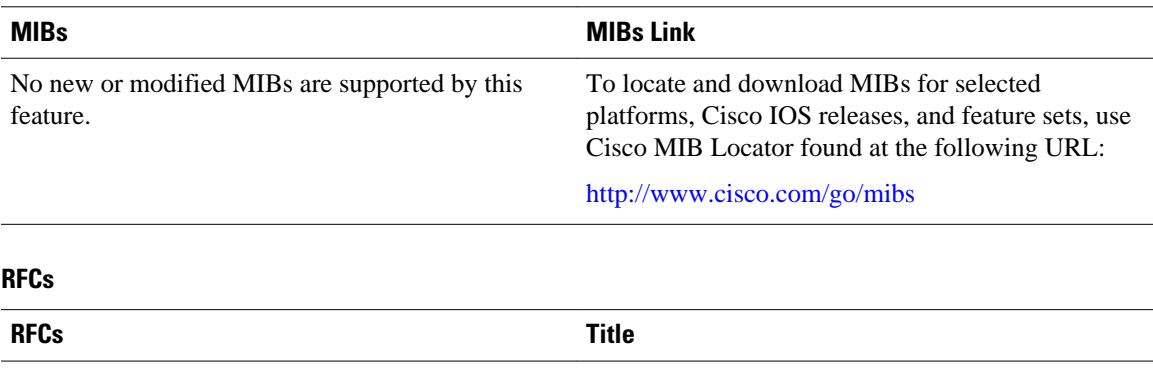

RFC 2616 **[Hypertext Transfer Protocol -- HTTP/1.1](http://www.ietf.org/rfc/rfc2616.txt)** 

### **Technical Assistance**

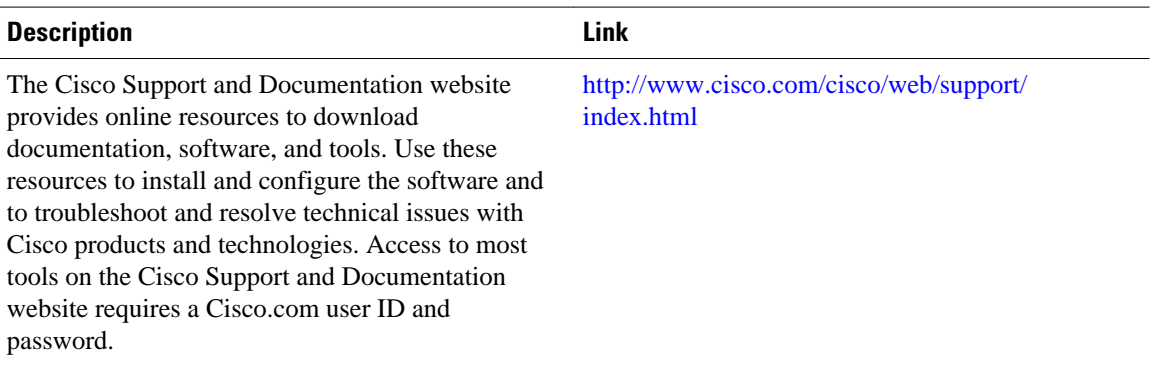

Cisco and the Cisco Logo are trademarks of Cisco Systems, Inc. and/or its affiliates in the U.S. and other countries. A listing of Cisco's trademarks can be found at [www.cisco.com/go/trademarks.](http://www.cisco.com/go/trademarks) Third party trademarks mentioned are the property of their respective owners. The use of the word partner does not imply a partnership relationship between Cisco and any other company. (1005R)

Any Internet Protocol (IP) addresses and phone numbers used in this document are not intended to be actual addresses and phone numbers. Any examples, command display output, network topology diagrams, and other figures included in the document are shown for illustrative purposes only. Any use of actual IP addresses or phone numbers in illustrative content is unintentional and coincidental.

© 2011 Cisco Systems, Inc. All rights reserved.